# **Dell OptiPlex 9030 All-In-One Příručka majitele**

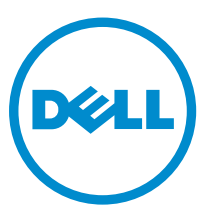

**Regulační model: W09C Regulační typ: W09C001**

# **Poznámky, upozornění a varování**

**POZNÁMKA:** POZNÁMKA označuje důležité informace, které umožňují lepší využití počítače.

**VÝSTRAHA: UPOZORNĚNÍ poukazuje na možnost poškození hardwaru nebo ztráty dat a poskytuje návod, jak se danému problému vyhnout.**

**VAROVÁNÍ: VAROVÁNÍ upozorňuje na potenciální nebezpečí poškození majetku, úrazu nebo smrti.**

**Copyright © 2014 Dell Inc. Všechna práva vyhrazena.** Tento produkt je chráněn autorskými právy a právy na duševní vlastnictví Spojených států a mezinárodními právy. Dell™ a logo Dell jsou obchodní známky společnosti Dell Inc. ve Spojených státech anebo v jiných jurisdikcích. Všechny ostatní značky a názvy uvedené v tomto dokumentu mohou být obchodní známky příslušných společností.

2014 - 06

Rev. A00

# **Obsah**

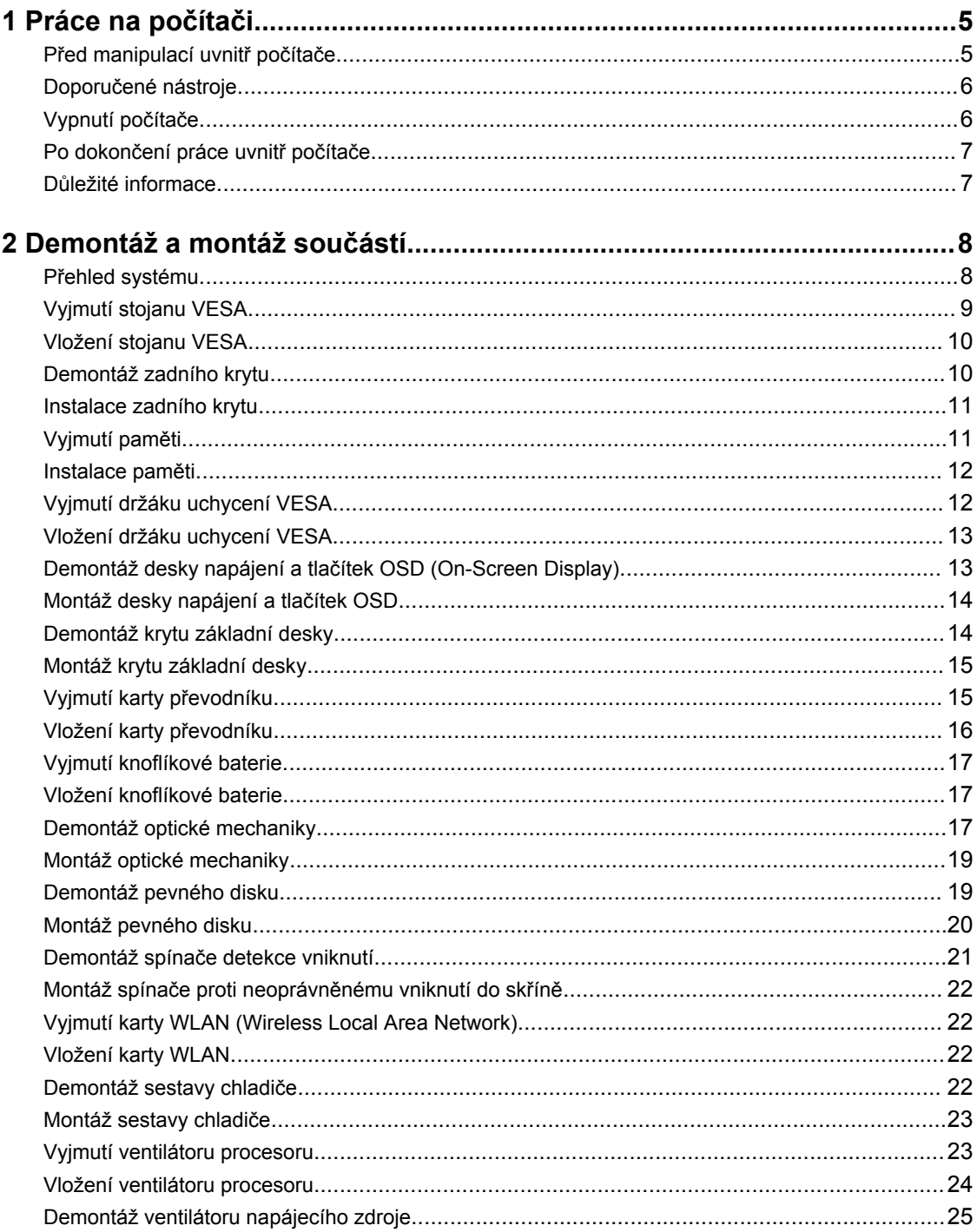

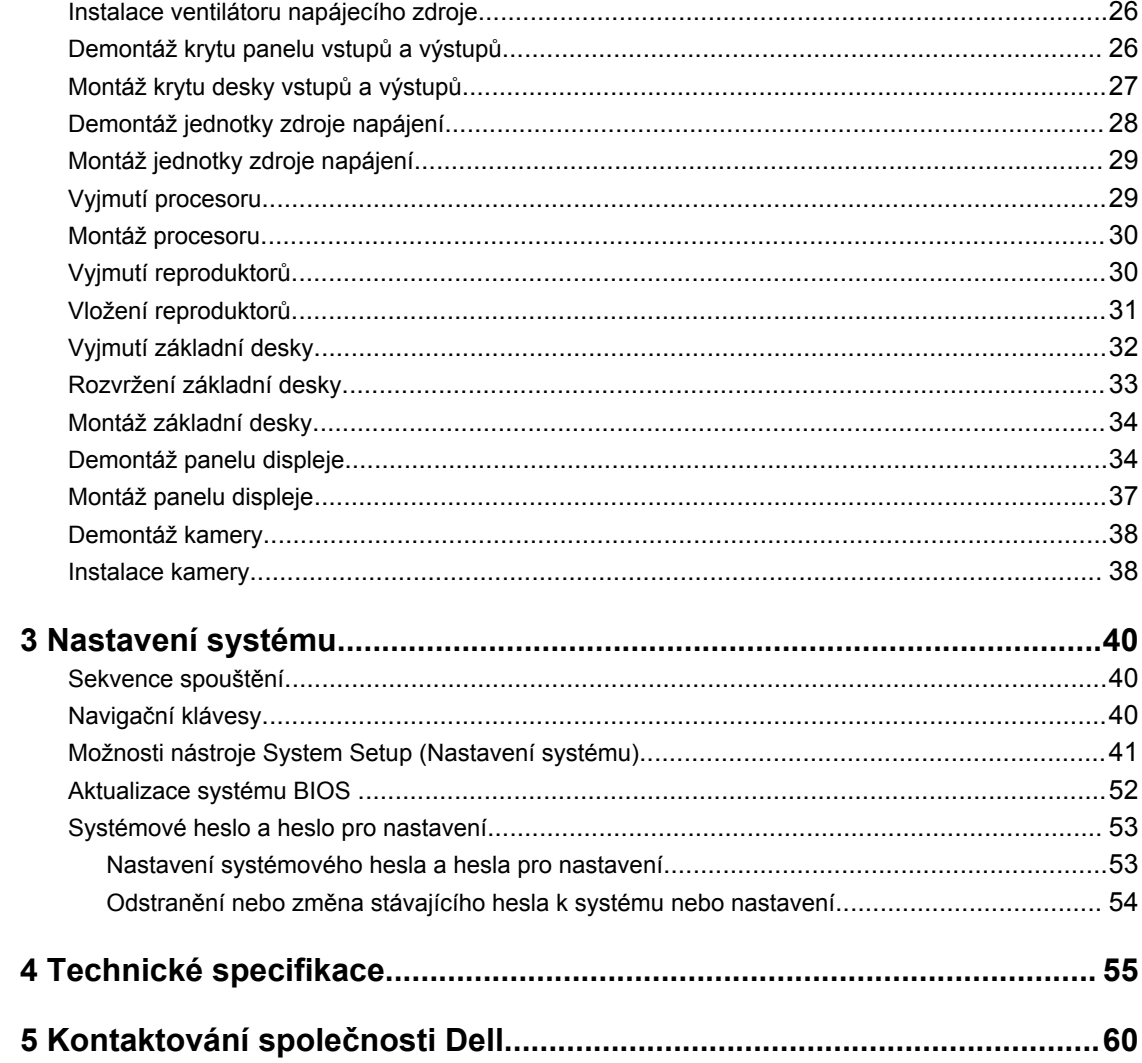

# **1**

# <span id="page-4-0"></span>**Práce na počítači**

### **Před manipulací uvnitř počítače**

Řiďte se těmito bezpečnostními pokyny, které pomohou ochránit počítač před případným poškozením a zajistí vaši bezpečnost. Pokud není uvedeno jinak, u každého postupu v tomto dokumentu se předpokládá splnění následujících podmínek:

- Přečetli jste si bezpečnostní informace dodané s počítačem.
- Součást je možné nahradit nebo (v případě zakoupení samostatně) nainstalovat pomocí postupu pro odebrání provedeném v obráceném pořadí.

**VAROVÁNÍ: Před otevřením panelů nebo krytu počítače odpojte všechny zdroje napájení. Po dokončení práce uvnitř počítače nainstalujte zpět všechny kryty, panely a šrouby předtím, než připojíte zdroje napájení.**

**VAROVÁNÍ: Před manipulací uvnitř počítače si přečtěte bezpečnostní pokyny dodané s počítačem. Další informace o vzorových bezpečnostních postupech naleznete na stránkách www.dell.com/regulatory\_compliance** 

**VÝSTRAHA: Mnohé z oprav smí provádět pouze certifikovaný servisní technik. Sami byste měli odstraňovat pouze menší problémy a provádět jednoduché opravy, k nimž vás opravňuje dokumentace k produktu nebo k nimž vás prostřednictvím internetu či telefonicky vyzve tým služeb a podpory. Na škody způsobené neoprávněným servisním zásahem se nevztahuje záruka. Přečtěte si bezpečnostní pokyny dodané s produktem a dodržujte je.**

**VÝSTRAHA: Aby nedošlo k elektrostatickému výboji, použijte uzemňovací náramek nebo se opakovaně dotýkejte nenatřeného kovového povrchu (například konektoru na zadní straně počítače).**

**VÝSTRAHA: Zacházejte se součástmi a kartami opatrně. Nedotýkejte se součástí ani kontaktů na kartě. Držte kartu za okraje nebo za montážní svorku. Součásti, jako je například procesor, držte za okraje, ne za kolíky.**

**VÝSTRAHA: Při odpojování kabelu vytahujte kabel za konektor nebo za vytahovací poutko, ne za vlastní kabel. Konektory některých kabelů mají upevňovací západku. Pokud odpojujete tento typ kabelu, před jeho vytažením západku zmáčkněte. Když oddělujete konektory od sebe, zarovnejte je tak, aby nedošlo k ohnutí kolíků. Také před připojením kabelu se ujistěte, že jsou oba konektory správně zarovnané.**

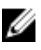

**POZNÁMKA:** Barva počítače a některých součástí se může lišit od barev uvedených v tomto dokumentu.

Aby nedošlo k poškození počítače, před manipulací s vnitřními součástmi počítače proveďte následující kroky.

- **1.** Ujistěte se, že je pracovní povrch rovný a čistý, aby nedošlo k poškrábání krytu počítače.
- **2.** Vypněte počítač (Vypnutí počítače).

<span id="page-5-0"></span>**VÝSTRAHA: Při odpojování síťového kabelu nejprve odpojte kabel od počítače a potom jej odpojte od síťového zařízení.**

- **3.** Odpojte všechny síťové kabely od počítače.
- **4.** Odpojte počítač a všechna připojená zařízení od elektrických zásuvek.
- **5.** U odpojeného počítače stiskněte a podržte tlačítko napájení a uzemněte tak základní desku.
- **6.** Sejměte kryt.

**VÝSTRAHA: Před manipulací s vnitřními součástmi počítače proveďte uzemnění tím, že se dotknete nenatřené kovové plochy, jako například kovové části na zadní straně počítače. Během práce se opětovně dotýkejte nenatřeného kovového povrchu, abyste vybili statickou elektřinu, která by mohla interní součásti počítače poškodit.**

#### **Doporučené nástroje**

Postupy uvedené v tomto dokumentu mohou vyžadovat použití následujících nástrojů:

- malý plochý šroubovák,
- křížový šroubovák,
- malá plastová jehla.

### **Vypnutí počítače**

**VÝSTRAHA: Aby nedošlo ke ztrátě dat, před vypnutím počítače uložte a zavřete všechny otevřené soubory a ukončete všechny spuštěné aplikace.**

- **1.** Ukončete operační systém:
	- Systém Windows 8.1:
		- Zařízení s dotykovým ovládáním:
			- a. Přejetím prstem od středu k pravému okraji obrazovky otevřete nabídku Ovládací tlačítka, kde vyberete tlačítko **Nastavení**.
			- b. Vyberte  $\bigcup$  a poté na možnost **Vypnout**.
		- Pomocí myši:
			- a. Umístěte ukazatel myši do pravého horního rohu obrazovky a klikněte na tlačítko **Nastavení**.
			- b. Klikněte na  $\circlearrowright$  a vyberte možnost **Vypnout**.
	- Windows 7:
		- 1. Klikněte na tlačítko **Start** .
		- 2. Klikněte na tlačítko **Vypnout**.

nebo

1. Klikněte na tlačítko **Start** .

<span id="page-6-0"></span>2. Klikněte na šipku v pravém dolním rohu nabídky **Start** a poté klikněte na tlačítko **Vypnout** .

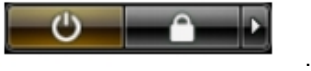

**2.** Ujistěte se, že je vypnutý počítač i veškerá další připojená zařízení. Pokud se počítač a připojená zařízení při ukončení operačního systému automaticky nevypnou, vypněte je stiskem tlačítka napájení po dobu 6 vteřin.

#### **Po dokončení práce uvnitř počítače**

Po dokončení jakékoli výměny se ujistěte, že jste před spuštěním počítače připojili zpět všechna externí zařízení, karty a kabely.

**1.** Namontujte kryt.

**VÝSTRAHA: Síťový kabel připojte tak, že jej nejprve zapojte do síťového zařízení a poté do počítače.**

- **2.** Připojte všechny telefonní a síťové kabely k počítači.
- **3.** Připojte počítač a všechna připojená zařízení do elektrických zásuvek.
- **4.** Zapněte počítač.
- **5.** Podle potřeby spusťte nástroj Dell Diagnostics a ověřte, zda počítač pracuje správně.

#### **Důležité informace**

**POZNÁMKA:** Dotykovou obrazovku nepoužívejte v prašných, horkých a vlhkých prostředích. Ű

**POZNÁMKA:** Náhlé teplotní výkyvy mohou způsobit kondenzaci na vnitřním povrchu skleněné Ø obrazovky, která však po krátké době zmizí a nemá žádný vliv na běžné používání.

## <span id="page-7-0"></span>**Demontáž a montáž součástí**

V této části naleznete podrobné informace o postupu demontáže a montáže součástí z počítače.

#### **Přehled systému**

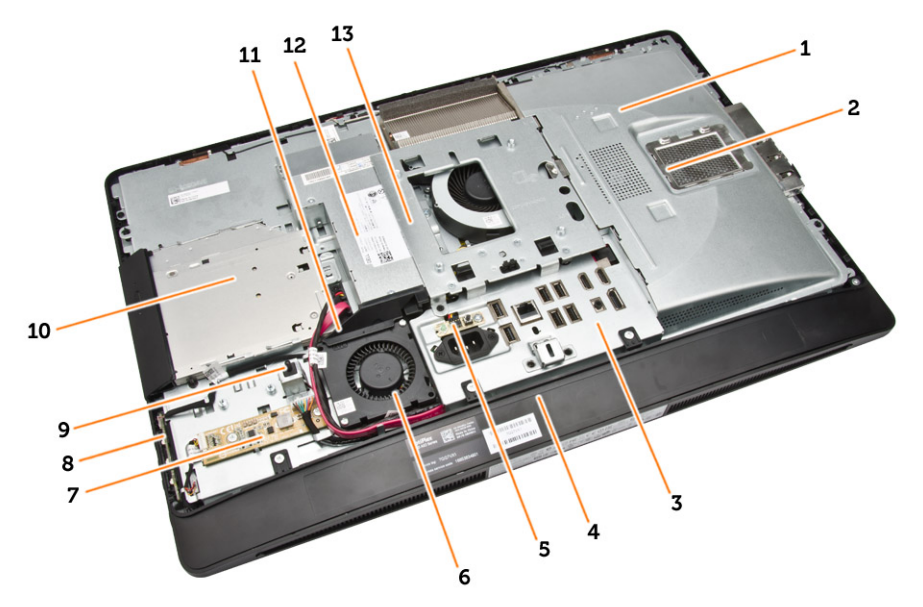

#### **Obrázek 1. Pohled dovnitř počítače – 1**

- 1. kryt základní desky
- 2. kryt pamětí
- 3. kryt panelu vstupů a výstupů,
- 4. kryt reproduktorů
- 5. karta diagnostiky zdroje napájení
- 6. ventilátor napájecího zdroje.
- 7. desku převodníku,
- 8. deska napájení a tlačítek OSD (on-screen display)
- 9. spínače detekce vniknutí do skříně,
- 10. optická mechanika
- 11. držák ventilátoru napájecího zdroje
- 12. jednotka zdroje napájení
- 13. držák uchycení VESA,

<span id="page-8-0"></span>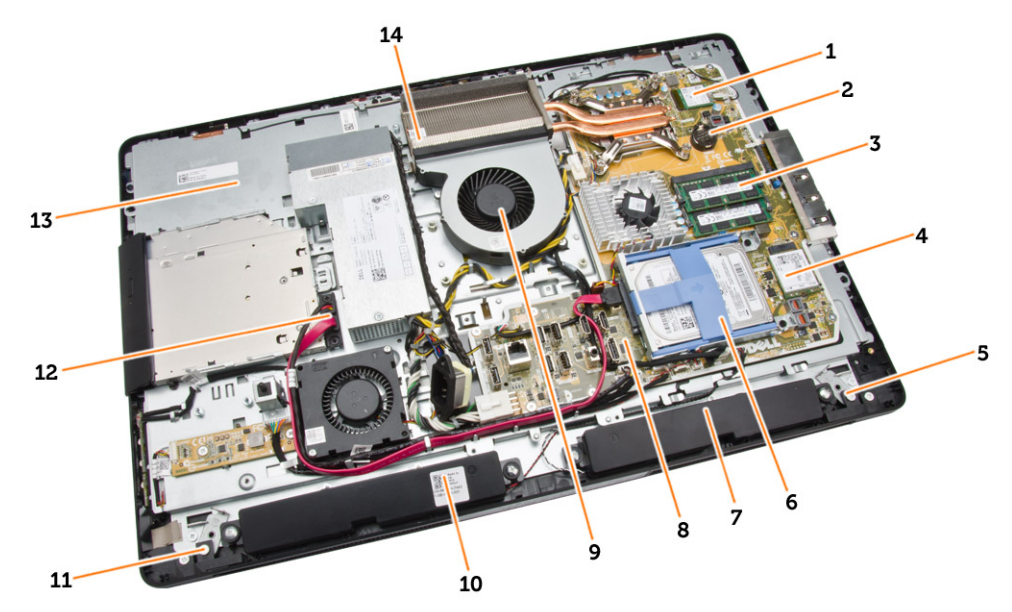

**Obrázek 2. Pohled dovnitř počítače – 2**

- 
- 3. paměťový modul, 4. karta WLAN
- 5. levá západka 6. pevný disk
- 
- 9. ventilátor procesoru componente de 10. reproduktor
- 
- 
- 1. procesor, 2. knoflíková baterie
	-
	-
- 7. reproduktor **8.** základní desku.
	-
- 11. pravá západka 12. kabel optické jednotky
- 13. držák displeje, 14. sestava chladiče

### **Vyjmutí stojanu VESA**

- **1.** Postupujte podle pokynů v části *Před manipulací uvnitř počítače*.
- **2.** Umístěte počítač na rovný povrch se stranou displeje směrem dolů.
- **3.** Uvolněte stojan stisknutím tlačítka na krytu stojanu VESA.

<span id="page-9-0"></span>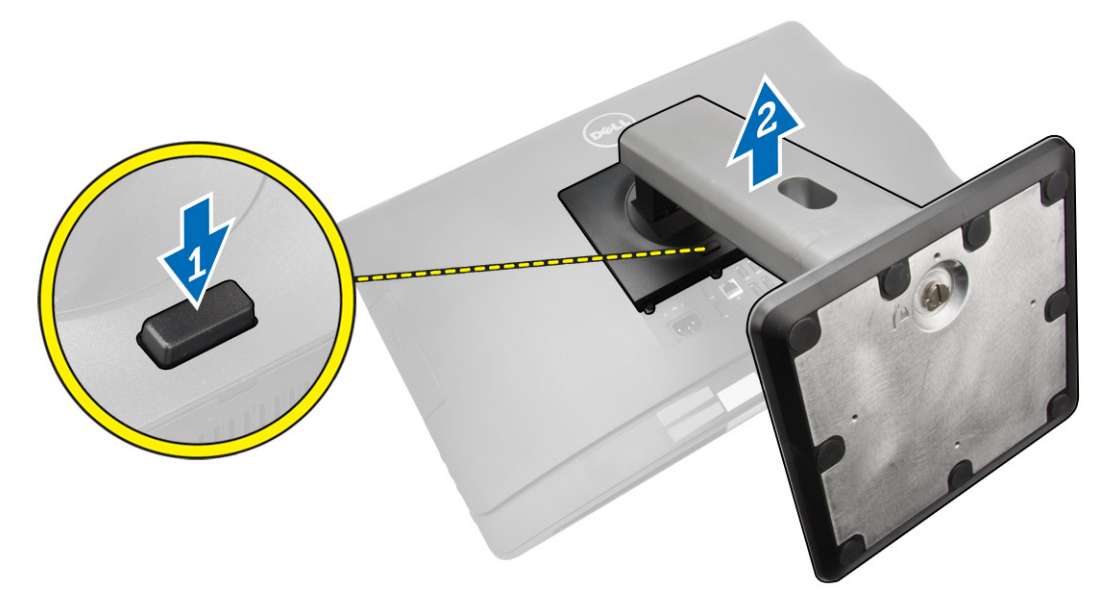

**4.** Zvedněte stojan VESA směrem nahoru a vyjměte ho ze zadního krytu.

### **Vložení stojanu VESA**

- **1.** Zarovnejte a vložte stojan VESA do zadní části počítače.
- **2.** Umístěte kryt VESA na počítač a zatlačte na něj, dokud nezapadne na místo.
- **3.** Postupujte podle pokynů v části *Po manipulaci uvnitř počítače*.

#### **Demontáž zadního krytu**

- **1.** Postupujte podle pokynů v části *Před manipulací uvnitř počítače*.
- **2.** Vyjměte stojan VESA.
- **3.** Uvolněte na obou stranách západky, které zadní kryt připevňují k počítači. Zvedněte zadní kryt směrem nahoru a sejměte ho z počítače.

<span id="page-10-0"></span>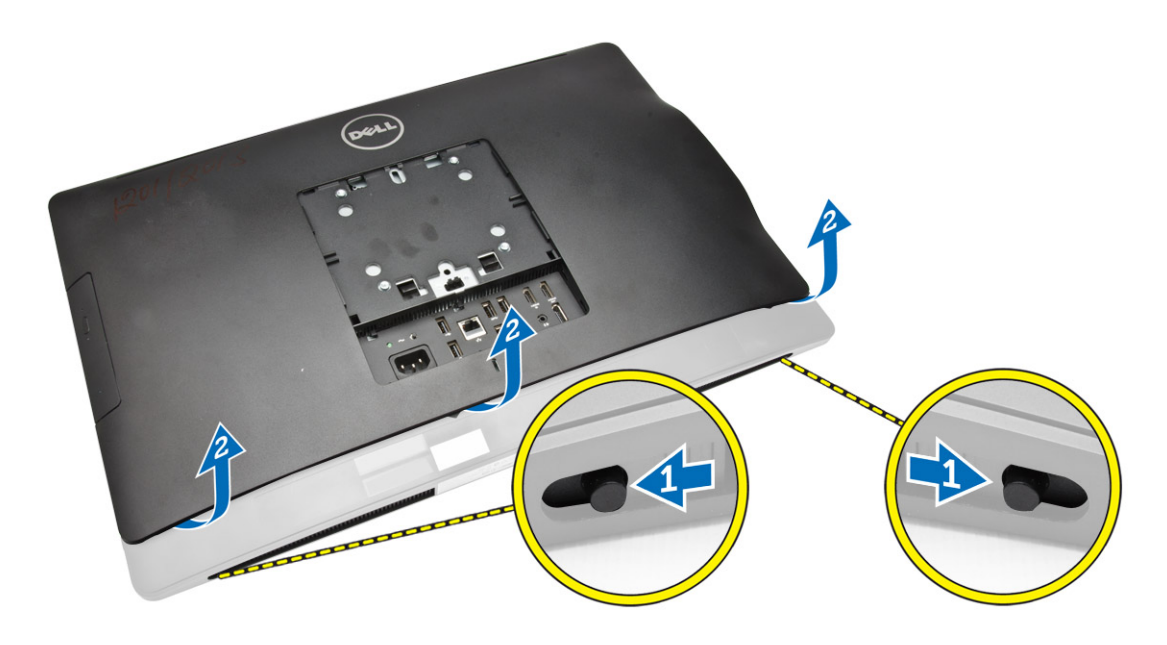

### **Instalace zadního krytu**

- **1.** Zarovnejte zadní kryt s původní pozicí na počítači.
- **2.** Přidržte zámky na obou stranách a připevněte zadní kryt k počítači.
- **3.** Namontujte stojan VESA.
- **4.** Postupujte podle pokynů v části *Po manipulaci uvnitř počítače*.

### **Vyjmutí paměti**

- **1.** Postupujte podle pokynů v části *Před manipulací uvnitř počítače*.
- **2.** Demontujte následující součásti:
	- a. stojan VESA,
	- b. zadní kryt,
- **3.** Vysuňte kryt paměti směrem ven.

<span id="page-11-0"></span>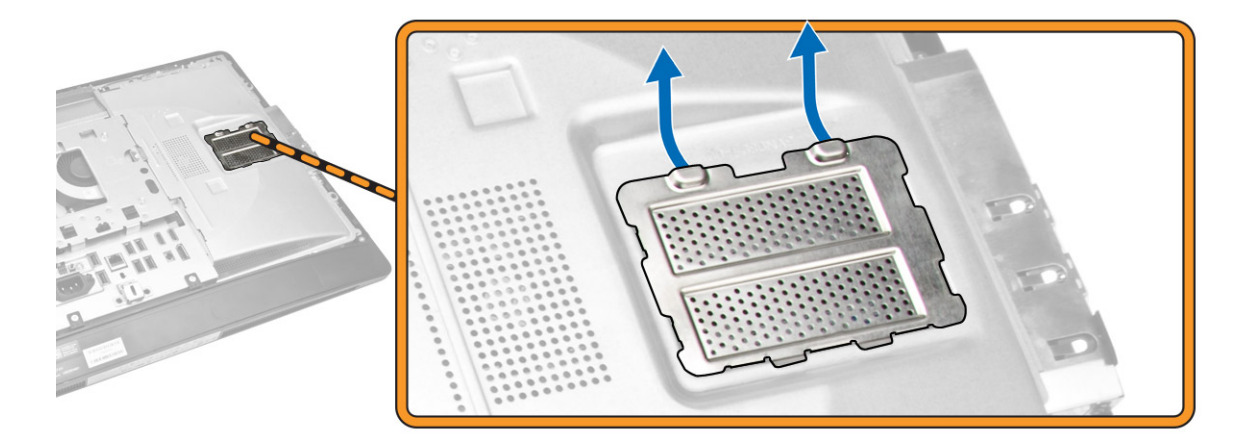

**4.** Uvolněte upevňovací spony od paměťového modulu, dokud se neuvolní z konektoru. Vyjměte paměťový modul z konektoru.

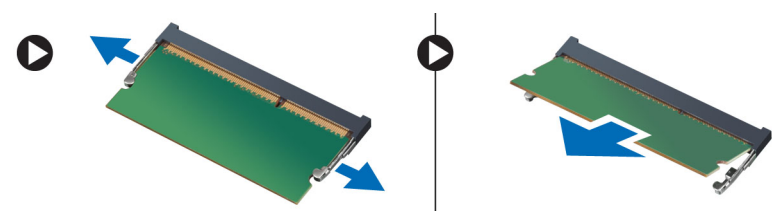

#### **Instalace paměti**

- **1.** Zarovnejte zářez na paměťovém modulu s výčnělkem v konektoru na základní desce.
- **2.** Zatlačte paměťový modul směrem dolů, dokud nevyskočí západky, které ho drží na místě.
- **3.** Usaďte kryt paměti zpět na své místo.
- **4.** Namontujte následující součásti:
	- a. zadní kryt,
	- b. stojan VESA,
- **5.** Postupujte podle pokynů v části *Po manipulaci uvnitř počítače*.

#### **Vyjmutí držáku uchycení VESA**

- **1.** Postupujte podle pokynů v části *Před manipulací uvnitř počítače*.
- **2.** Demontujte následující součásti:
	- a. stojan VESA,
	- b. zadní kryt,
- **3.** Odstraňte šrouby, které připevňují držák uchycení VESA k počítači a držák zvedněte z počítače.

<span id="page-12-0"></span>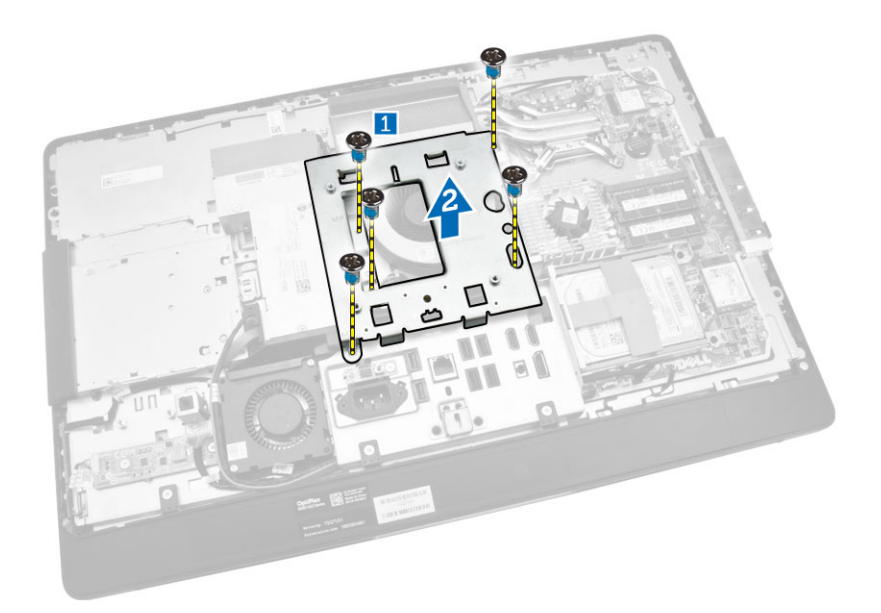

### **Vložení držáku uchycení VESA**

- **1.** Zarovnejte a vložte držák do zadní části počítače.
- **2.** Utáhněte šrouby držáku uchycení VESA a připevněte jej k počítači.
- **3.** Namontujte následující součásti:
	- a. zadní kryt,
	- b. stojan VESA,
- **4.** Postupujte podle pokynů v části *Po manipulaci uvnitř počítače*.

#### **Demontáž desky napájení a tlačítek OSD (On-Screen Display)**

- **1.** Postupujte podle pokynů v části *Před manipulací uvnitř počítače*.
- **2.** Demontujte následující součásti:
	- a. stojan VESA,
	- b. zadní kryt,
- **3.** Podle obrázku proveďte následující kroky:
	- a. Sejměte pásku, která na počítači zajišťuje desku napájení a tlačítek OSD [1].
	- b. Desku napájení a tlačítek OSD zvedněte pryč ze šasi [2].
	- c. Odpojte kabel z desky napájení a tlačítek OSD a vyjměte ji z počítače [3].

<span id="page-13-0"></span>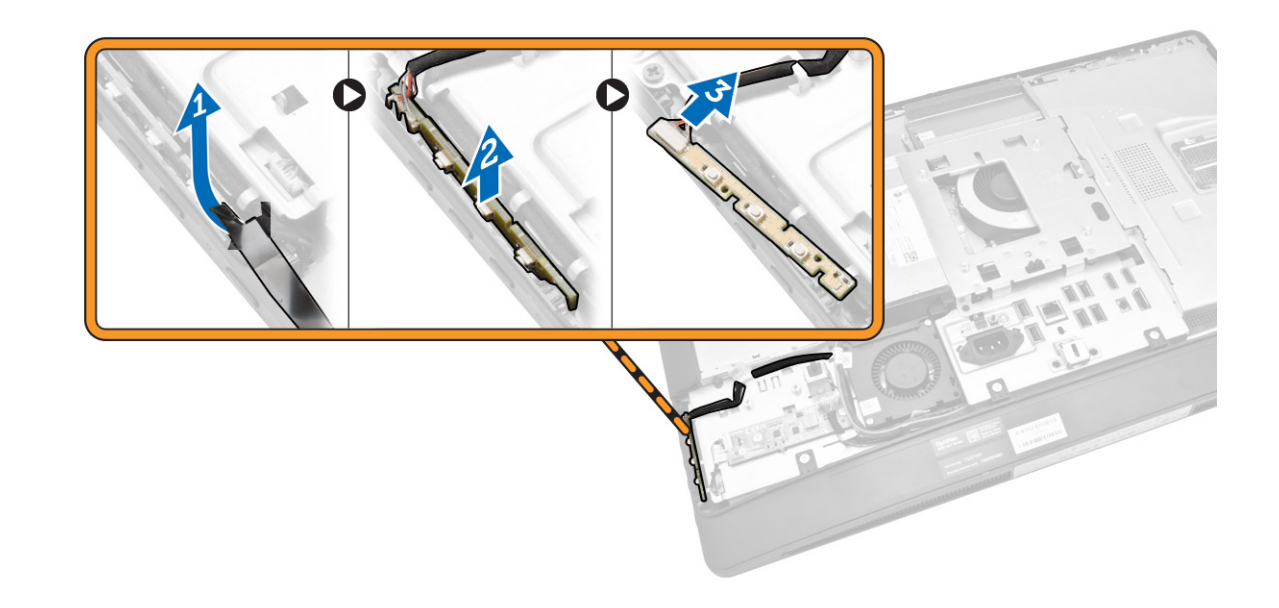

#### **Montáž desky napájení a tlačítek OSD**

- **1.** Vložte desku napájení a tlačítek OSD do příslušného slotu a připevněte ji páskou.
- **2.** Připojte kabel k desce napájení a tlačítek OSD.
- **3.** Namontujte tyto součásti:
	- a. zadní kryt,
	- b. stojan VESA,
- **4.** Postupujte podle pokynů v části *Po manipulaci uvnitř počítače*.

#### **Demontáž krytu základní desky**

- **1.** Postupujte podle pokynů v části *Před manipulací uvnitř počítače*.
- **2.** Demontujte následující součásti:
	- a. stojan VESA,
	- b. zadní kryt,
- **3.** Podle obrázku proveďte následující kroky:
	- a. Zatlačením na zajišťovací západku uvolněte kryt základní desky ze slotů v šasi [1].
	- b. Vysuňte kryt základní desky a vyjměte ho z počítače [2].

<span id="page-14-0"></span>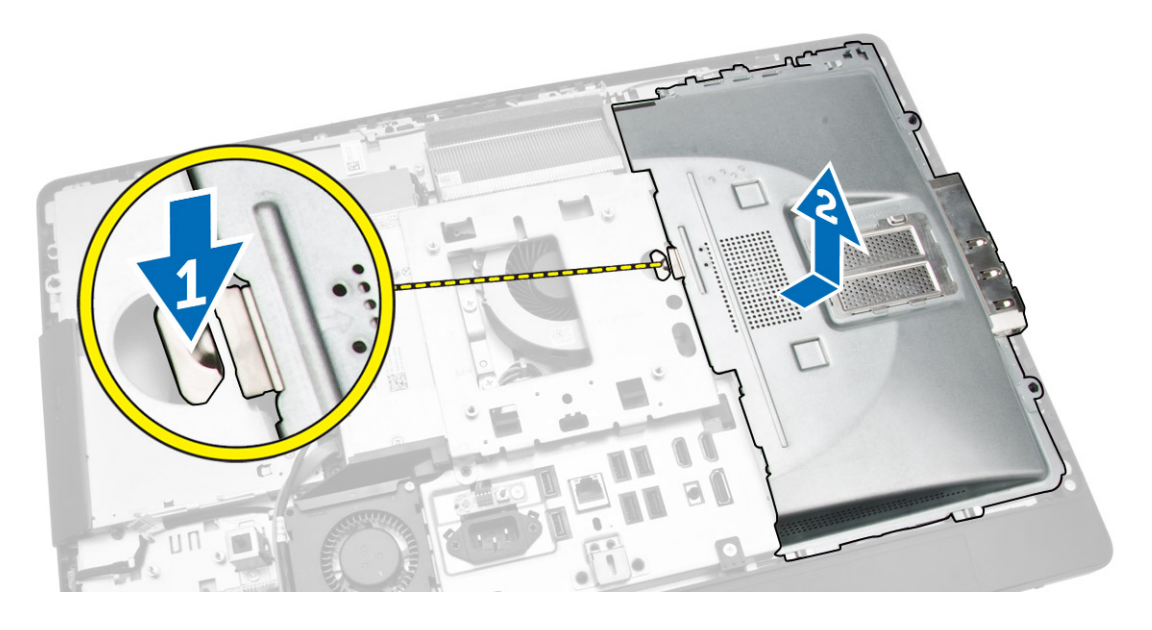

### **Montáž krytu základní desky**

- **1.** Zarovnejte a vložte kryt základní desky do zadní části počítače.
- **2.** Zašroubujte šrouby, které upevňují kryt základní desky k počítači.
- **3.** Namontujte následující součásti:
	- a. držák uchycení VESA,
	- b. zadní kryt,
	- c. stojan VESA,
- **4.** Postupujte podle pokynů v části *Po manipulaci uvnitř počítače*.

### **Vyjmutí karty převodníku**

- **1.** Postupujte podle pokynů v části *Před manipulací uvnitř počítače*.
- **2.** Demontujte následující součásti:
	- a. stojan VESA,
	- b. zadní kryt,
- **3.** Odpojte kabely od desky převodníku.

<span id="page-15-0"></span>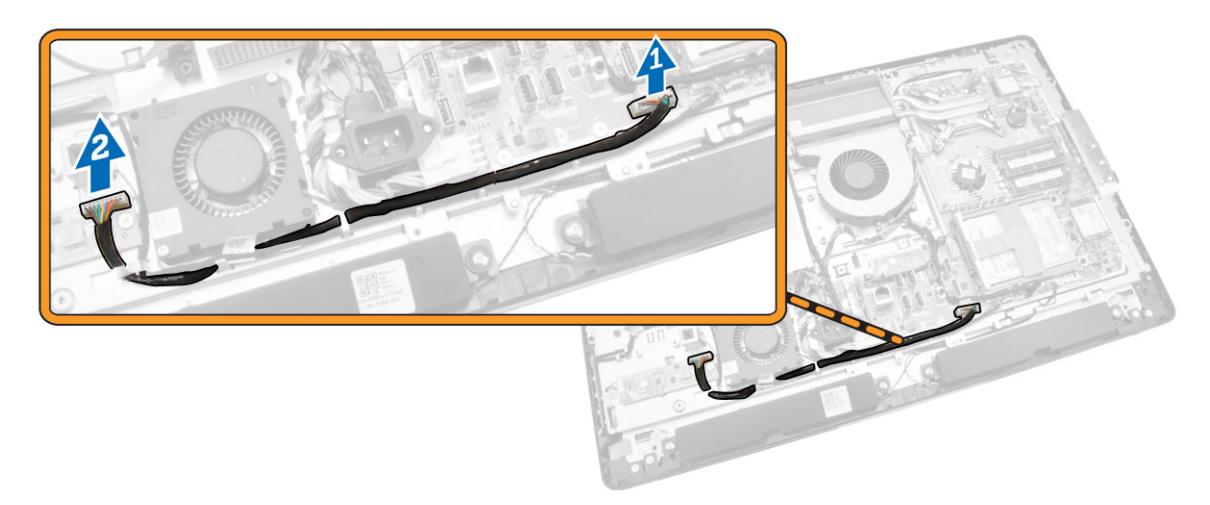

- **4.** Podle obrázku proveďte následující kroky:
	- a. Odpojte kabel podsvícení displeje od konektorů na desce převodníku [1].
	- b. Odpojte kabel karty převodníku od konektorů na kartě převodníku [2].
	- c. Vyšroubujte šrouby, které upevňují desku převodníku k počítači [3].
	- d. Vyjměte kartu převodníku z počítače [4].

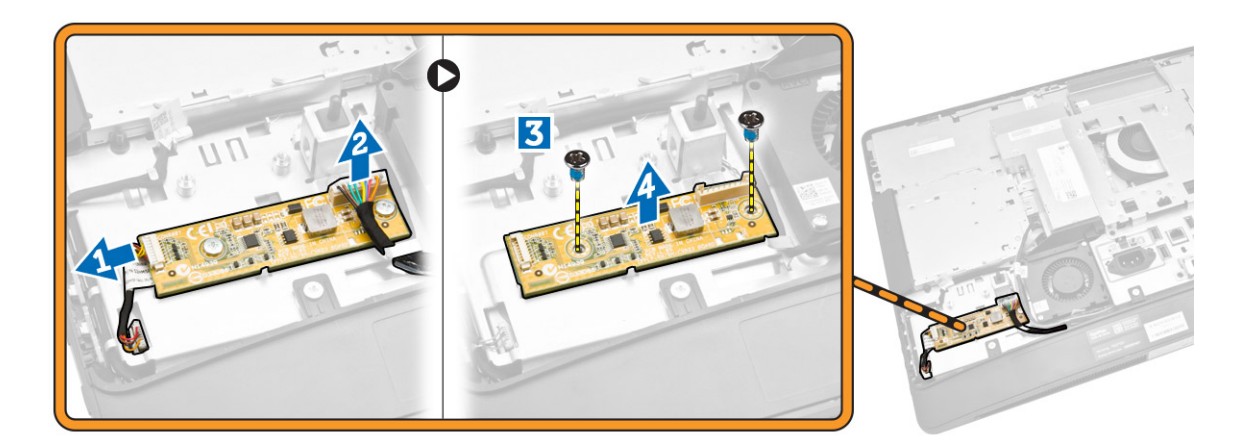

### **Vložení karty převodníku**

- **1.** Usaďte kartu převodníku na své místo.
- **2.** Upevněte desku převodníku k počítači pomocí šroubů.
- **3.** Připojte kabel desky převodníku a kabel podsvícení displeje ke konektorům na desce převodníku.
- **4.** Namontujte následující součásti:
	- a. zadní kryt,
	- b. stojan VESA,
- **5.** Postupujte podle pokynů v části *Po manipulaci uvnitř počítače*.

### <span id="page-16-0"></span>**Vyjmutí knoflíkové baterie**

- **1.** Postupujte podle pokynů v části *Před manipulací uvnitř počítače*.
- **2.** Demontujte následující součásti:
	- a. stojan VESA,
	- b. zadní kryt,
	- c. kryt základní desky,
- **3.** Odsuňte uvolňovací západku směrem od baterie. Tím ji uvolníte z pozice a následně můžete knoflíkovou baterii vyjmout z počítače.

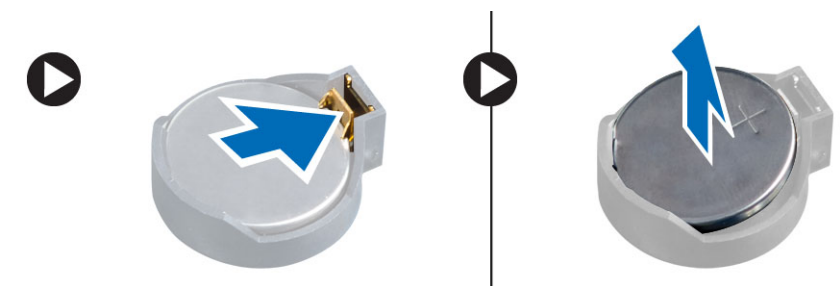

### **Vložení knoflíkové baterie**

- **1.** Vložte knoflíkovou baterii do slotu na základní desce.
- **2.** Zatlačte knoflíkovou baterii směrem dolů, aby pružina uvolňovací západky zapadla na místo a přichytila ji.
- **3.** Namontujte tyto součásti:
	- a. kryt základní desky,
	- b. spodní kryt
	- c. stojan VESA,
- **4.** Postupujte podle pokynů v části *Po manipulaci uvnitř počítače*.

### **Demontáž optické mechaniky**

- **1.** Postupujte podle pokynů v části *Před manipulací uvnitř počítače*.
- **2.** Demontujte následující součásti:
	- a. stojan VESA,
	- b. zadní kryt,
- **3.** Podle obrázku proveďte následující kroky:
	- a. Zatlačením na zajišťovací západku uvolněte optickou jednotku [1].
	- b. Vysuňte optickou jednotku ven a vyjměte ji z počítače [2].

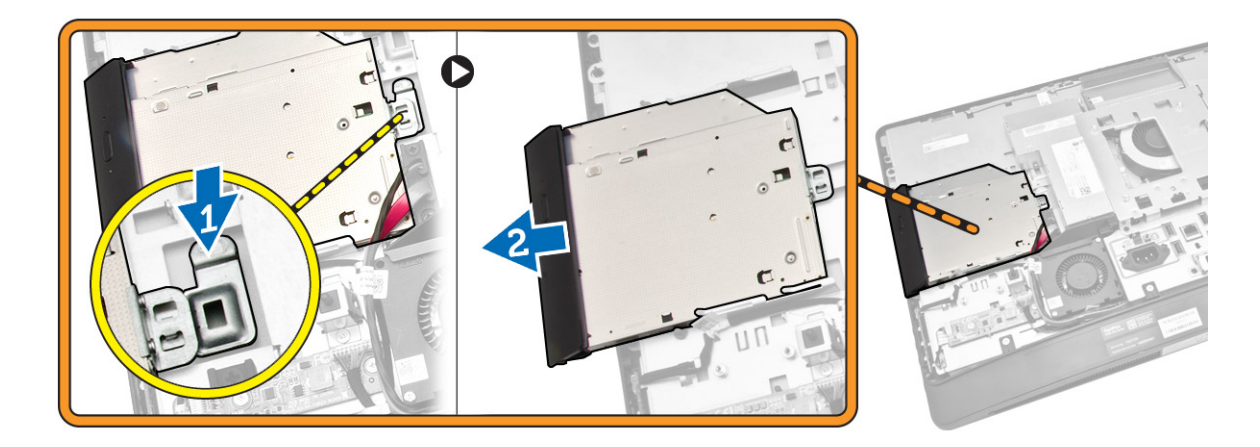

- **4.** Podle obrázku proveďte následující kroky:
	- a. Odpojte kabely optické jednotky z konektoru na základní desce [1] [2].
	- b. Vyvlečte kabel z drážek v počítači [3].

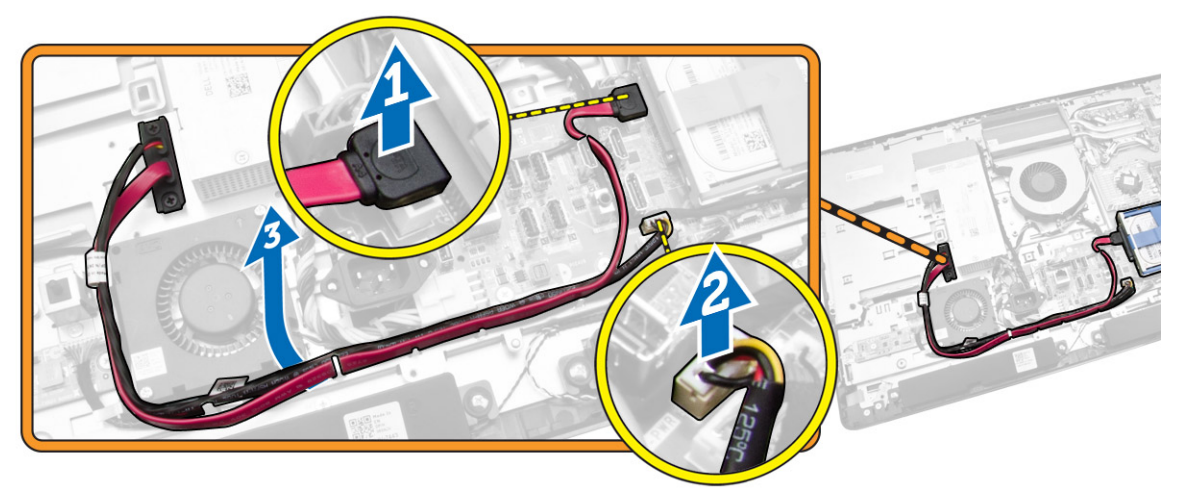

**5.** Vyšroubujte šrouby, které připevňují kabel optické jednotky k systému, a vyvlečte kabely z drážek.

<span id="page-18-0"></span>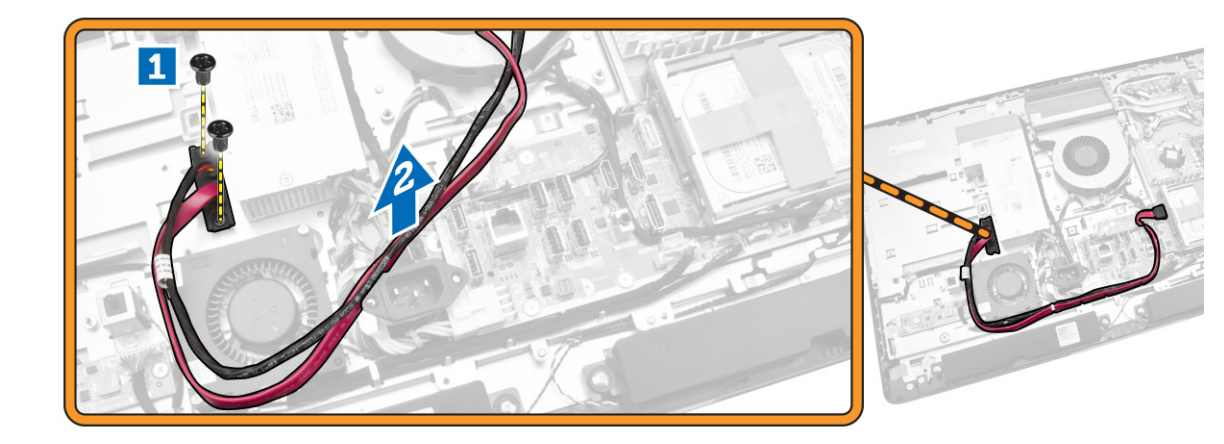

#### **Montáž optické mechaniky**

- **1.** Optickou jednotku zarovnejte s její pozicí a zasuňte ji.
- **2.** Připojte kabel optické jednotky.
- **3.** Optickou jednotku zamkněte a připevněte k počítači.
- **4.** Namontujte následující součásti:
	- a. zadní kryt,
	- b. stojan VESA,
- **5.** Postupujte podle pokynů v části *Po manipulaci uvnitř počítače*.

#### **Demontáž pevného disku**

- **1.** Postupujte podle pokynů v části *Před manipulací uvnitř počítače*.
- **2.** Demontujte následující součásti:
	- a. stojan VESA,
	- b. zadní kryt,
	- c. držák uchycení VESA,
- **3.** Uvolněte kabely ze zářezů na držáku pevného disku. Odpojte kabely od pevného disku.
- **4.** Podle obrázku proveďte následující kroky:
	- a. Zatlačte na držák pevného disku [1].
	- b. Vysuňte sestavu pevného disku z klece pevného disku [2].
	- c. Vyjměte sestavu pevného disku z počítače [3].

<span id="page-19-0"></span>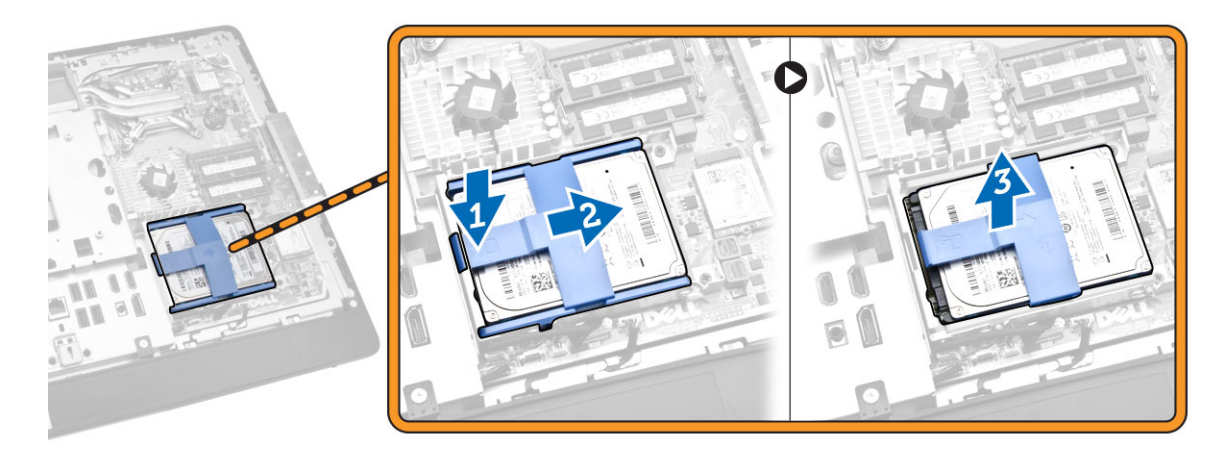

- **5.** Podle obrázku proveďte následující kroky:
	- a. Vyšroubujte šrouby, které upevňují klec pevného disku k počítači [1].
	- b. Zvedněte klec pevného disku z počítače [2].

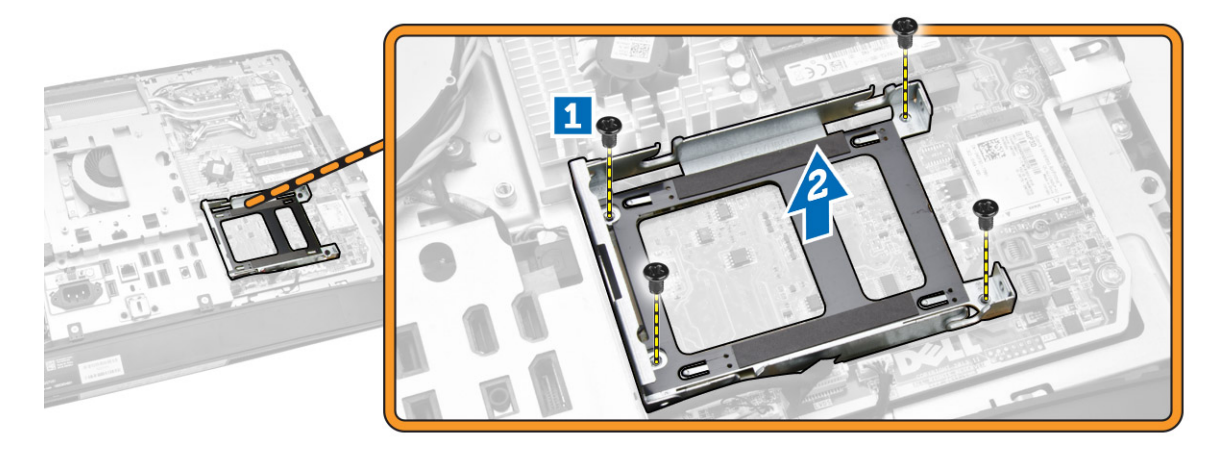

#### **Montáž pevného disku**

- **1.** V případě 3,5palcového pevného disku jej vsuňte do držáku pevného disku.
- **2.** V případě 2,5palcového pevného disku utáhněte šrouby připevňující pevný disk k jeho držáku. Vsuňte pevný disk do jeho držáku.
- **3.** Zarovnejte a vložte klec pevného disku do počítače.
- **4.** Dotáhněte šrouby, které připevňují klec pevného disku k počítači.
- **5.** Zarovnejte a vložte držák pevného disku do klece pevného disku.
- **6.** Připojte kabely pevného disku k pevnému disku. Zajistěte kabely v zářezech na držáku pevného disku.
- **7.** Namontujte tyto součásti:
	- a. držák uchycení VESA,
	- b. zadní kryt,
	- c. stojan VESA,

<span id="page-20-0"></span>**8.** Postupujte podle pokynů v části *Po manipulaci uvnitř počítače*.

### **Demontáž spínače detekce vniknutí**

- **1.** Postupujte podle pokynů v části *Před manipulací uvnitř počítače*.
- **2.** Demontujte následující součásti:
	- a. stojan VESA,
	- b. zadní kryt,
	- c. držák uchycení VESA,
	- d. kryt základní desky,
- **3.** Odpojte kabel spínače proti neoprávněnému vniknutí z konektoru na základní desce. Uvolněte kabel ze zářezů v počítači.

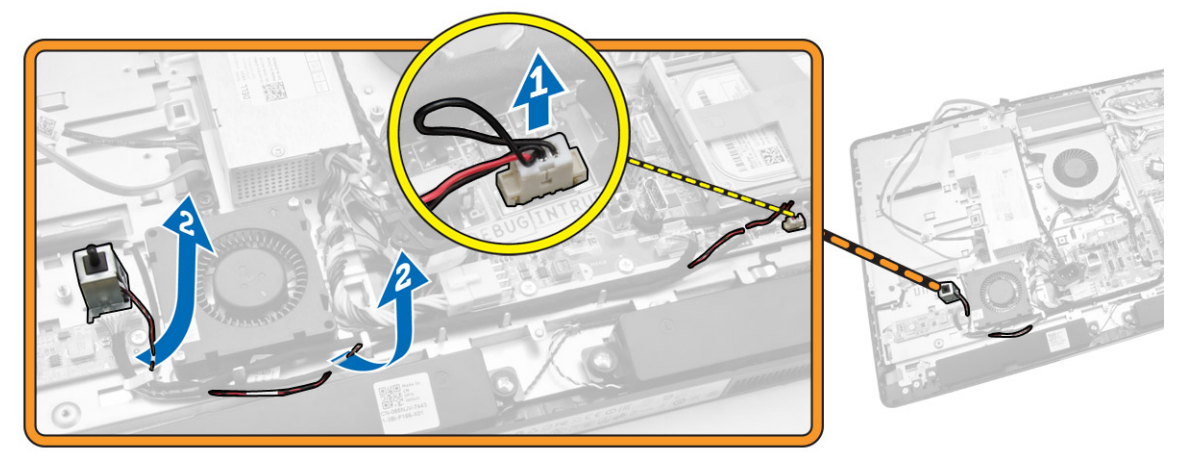

**4.** Odstraňte šrouby, které připevňují spínač proti neoprávněnému vniknutí ke skříni. Zvedněte spínač proti neoprávněnému vniknutí a vyjměte jej z počítače.

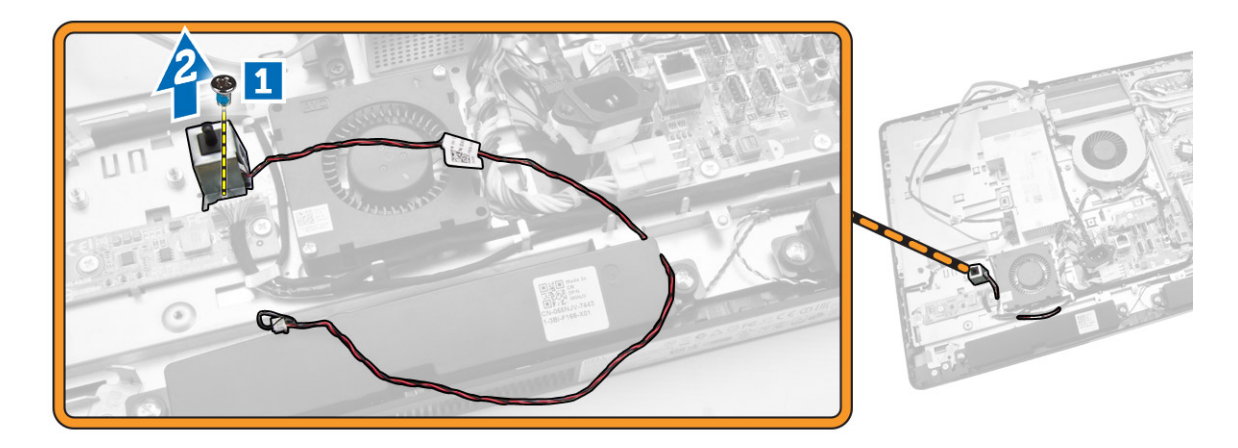

### <span id="page-21-0"></span>**Montáž spínače proti neoprávněnému vniknutí do skříně**

- **1.** Vložte spínač proti neoprávněnému vniknutí do počítače a utáhněte šrouby, které jej připevňují ke skříni.
- **2.** Kabel uchyťte do zářezů na šasi a poté spínač proti neoprávněnému vniknutí připojte ke konektoru na základní desce.
- **3.** Namontujte tyto součásti:
	- a. kryt základní desky,
	- b. držák uchycení VESA,
	- c. zadní kryt,
	- d. stojan VESA,
- **4.** Postupujte podle pokynů v části *Po manipulaci uvnitř počítače*.

### **Vyjmutí karty WLAN (Wireless Local Area Network)**

- **1.** Postupujte podle pokynů v části *Před manipulací uvnitř počítače*.
- **2.** Demontujte následující součásti:
	- a. stojan VESA
	- b. zadní kryt
	- c. držák uchycení VESA
	- d. kryt základní desky
- **3.** Odpojte kabely karty WLAN. Vyjměte šrouby upevňující kartu WLAN k základní desce. Vyjměte kartu WLAN z konektoru.

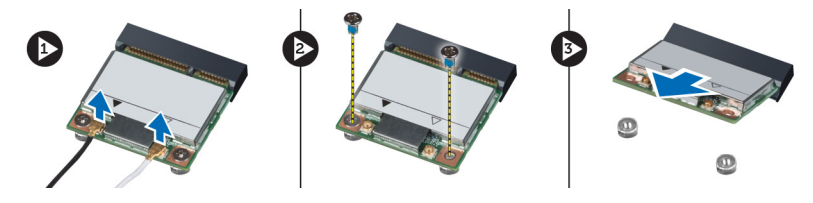

### **Vložení karty WLAN**

- **1.** Zarovnejte a vložte kartu WLAN do konektoru.
- **2.** Utáhněte šrouby, které připevňují kartu WLAN k základní desce.
- **3.** Připojte kabely karty WLAN.
- **4.** Namontujte následující součásti:
	- a. kryt základní desky
	- b. držák uchycení VESA
	- c. zadní kryt
	- d. stojan VESA
- **5.** Postupujte podle pokynů v části *Po manipulaci uvnitř počítače*.

### **Demontáž sestavy chladiče**

- **1.** Postupujte podle pokynů v části *Před manipulací uvnitř počítače*.
- **2.** Demontujte následující součásti:
- <span id="page-22-0"></span>a. stojan VESA,
- b. zadní kryt,
- c. držák uchycení VESA,
- d. kryt základní desky,
- **3.** Odstraňte šrouby, které připevňují modul chladiče ke skříni. Zvedněte sestavu chladiče a vyjměte ji z počítače.

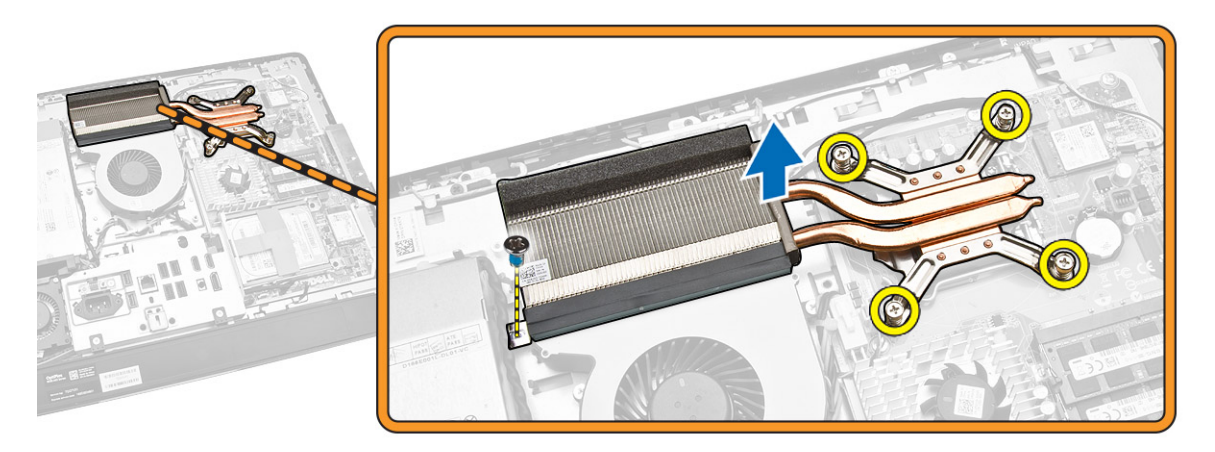

#### **Montáž sestavy chladiče**

- **1.** Zarovnejte a vložte sestavu chladiče do počítače.
- **2.** Utáhněte šrouby, kterými je sestava chladiče připevněna k šasi.
- **3.** Namontujte tyto součásti:
	- a. kryt základní desky,
	- b. držák uchycení VESA,
	- c. zadní kryt,
	- d. stojan VESA,
- **4.** Postupujte podle pokynů v části *Po manipulaci uvnitř počítače*.

#### **Vyjmutí ventilátoru procesoru**

- **1.** Postupujte podle pokynů v části *Před manipulací uvnitř počítače*.
- **2.** Demontujte následující součásti:
	- a. stojan VESA,
	- b. zadní kryt,
	- c. držák uchycení VESA,
	- d. kryt základní desky,
- **3.** Podle obrázku proveďte následující kroky:
	- a. Odpojte napájecí kabel z konektoru na základní desce [1][2].
	- b. Vyvlečte kabel z háčků v počítači [3].

<span id="page-23-0"></span>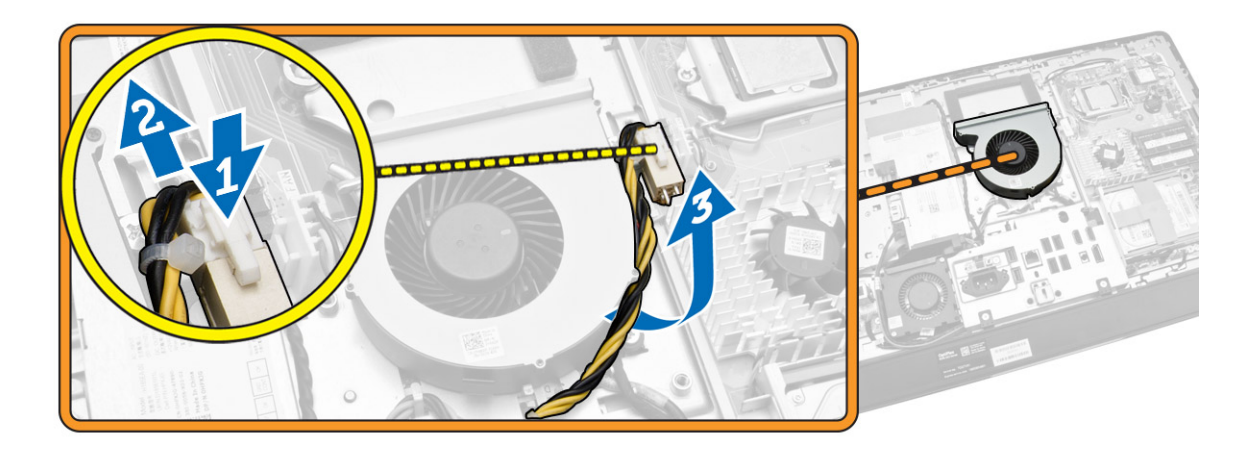

- **4.** Podle obrázku proveďte následující kroky:
	- a. Odpojte kabel ventilátoru procesoru z konektoru na základní desce [1].
	- b. Vyšroubujte šrouby, které připevňují ventilátor procesoru k základní desce [2].
	- c. Vyjměte ventilátor procesoru z počítače [3].

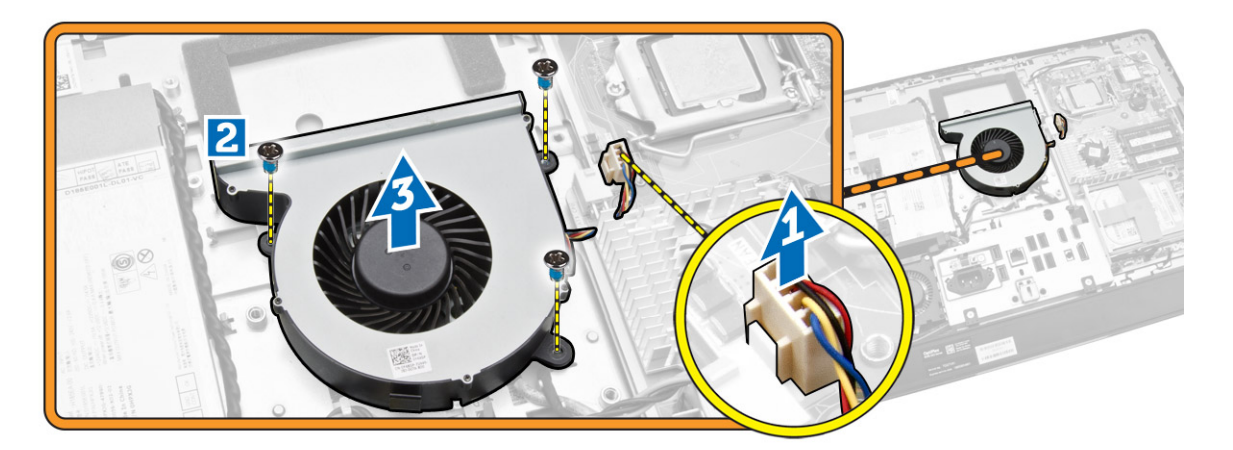

#### **Vložení ventilátoru procesoru**

- **1.** Ventilátor procesoru vložte do počítače a utáhněte šrouby, které jej připevňují k základní desce.
- **2.** Připojte kabel ventilátoru procesoru ke konektoru na základní desce.
- **3.** Připojte kabel zdroje napájení ke konektoru na základní desce a provlečte kabel háčky v počítači.
- **4.** Namontujte tyto součásti:
	- a. kryt základní desky,
	- b. držák uchycení VESA,
	- c. zadní kryt,
	- d. stojan VESA,
- **5.** Postupujte podle pokynů v části *Po manipulaci uvnitř počítače*.

### <span id="page-24-0"></span>**Demontáž ventilátoru napájecího zdroje**

- **1.** Postupujte podle pokynů v části *Před manipulací uvnitř počítače*.
- **2.** Demontujte následující součásti:
	- a. stojan VESA,
	- b. zadní kryt,
	- c. držák uchycení VESA,
	- d. kryt základní desky,
- **3.** Odstraňte šrouby, které připevňují vedení ventilátoru k šasi a zvedněte držák ventilátoru z počítače.

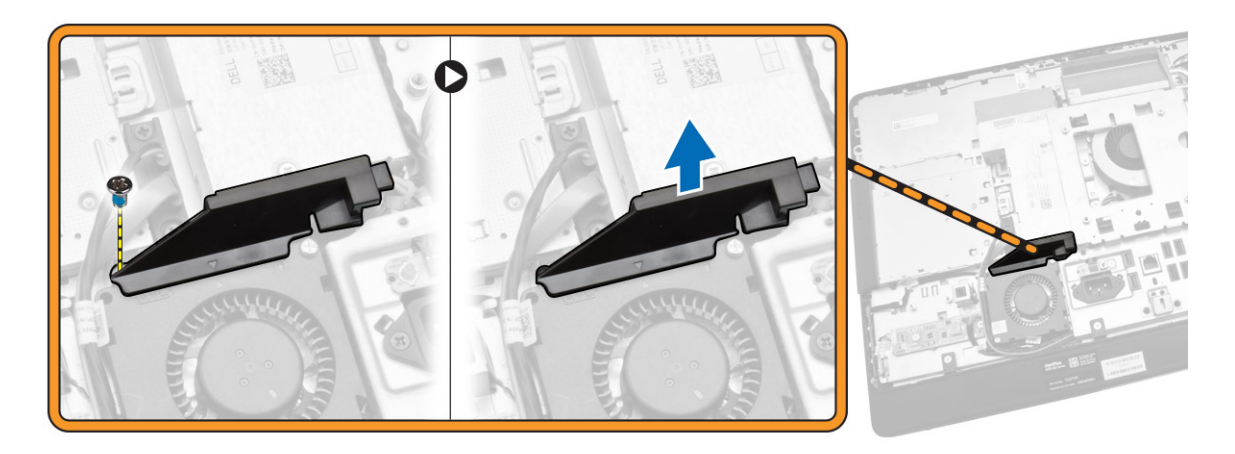

- **4.** Podle obrázku proveďte následující kroky:
	- a. Odpojte napájecí kabel ventilátoru z konektoru na základní desce [1].
	- b. Vyšroubujte šrouby přidržující ventilátor napájecího zdroje k šasi [2].
	- c. Vyjměte ventilátor napájecího zdroje z počítače [3].

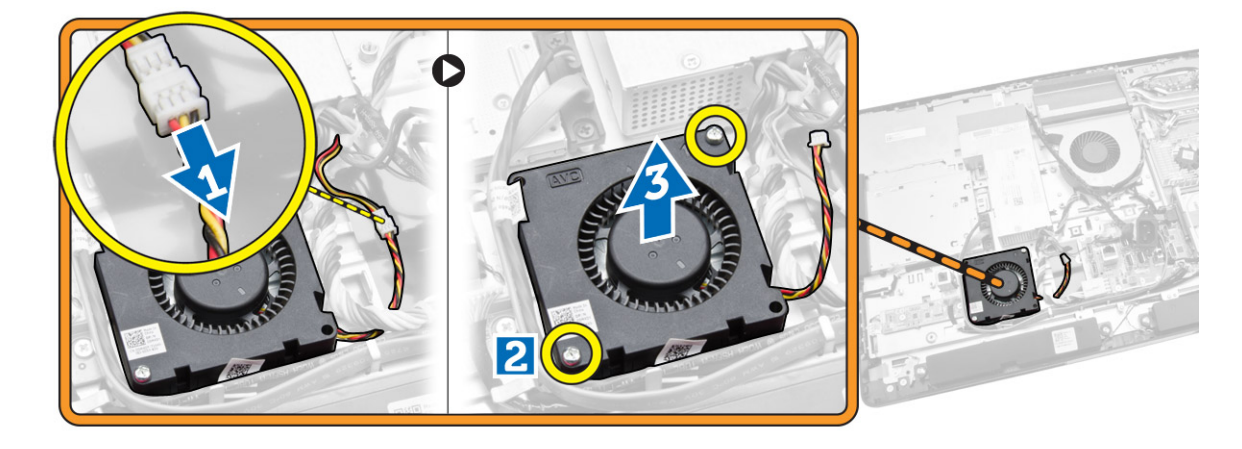

#### <span id="page-25-0"></span>**Instalace ventilátoru napájecího zdroje**

- **1.** Vložte ventilátor napájecího zdroje do počítače a utáhněte šrouby, které jej připevňují k šasi.
- **2.** Zarovnejte a vložte vedení ventilátoru do počítače.
- **3.** Utáhněte šroub, který připevňuje vedení ventilátoru k šasi.
- **4.** Namontujte tyto součásti:
	- a. kryt základní desky,
	- b. držák uchycení VESA,
	- c. zadní kryt,
	- d. stojan VESA,
- **5.** Postupujte podle pokynů v části *Po manipulaci uvnitř počítače*.

#### **Demontáž krytu panelu vstupů a výstupů**

- **1.** Postupujte podle pokynů v části *Před manipulací uvnitř počítače*.
- **2.** Demontujte následující součásti:
	- a. stojan VESA,
	- b. zadní kryt,
	- c. držák uchycení VESA,
	- d. ventilátor napájení
	- e. kryt základní desky,
	- f. kryt reproduktorů
- **3.** Vyšroubujte šrouby, které připevňují desku tlačítka napájení ke krytu desky vstupů a výstupů. Odpojte od desky tlačítka napájení příslušný kabel a vyjměte ji z krytu desky vstupů a výstupů.

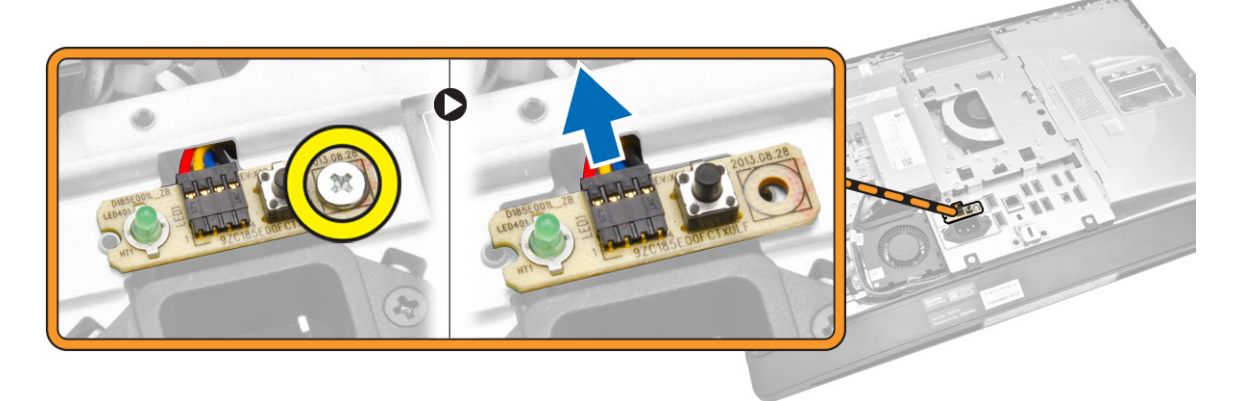

**4.** Vyšroubujte šrouby připevňující napájecí konektor ke krytu desky vstupů a výstupů.

<span id="page-26-0"></span>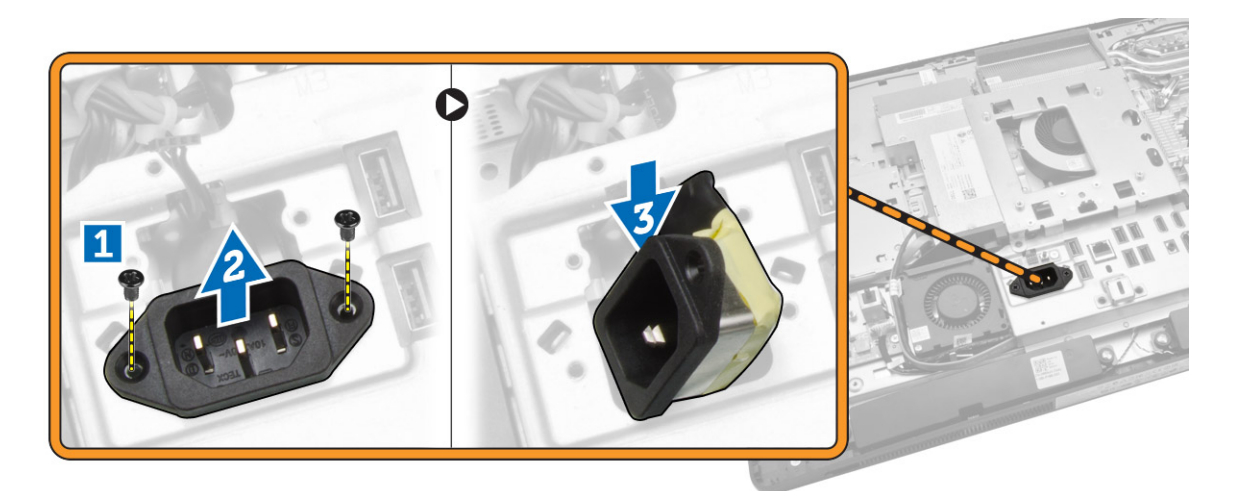

**5.** Vyšroubujte šrouby, které připevňují kryt desky vstupů a výstupů k šasi. Uvolněte konektor napájení a zatlačte na socket. Přetočte kryt desky vstupů a výstupů a vyjměte ho z počítače.

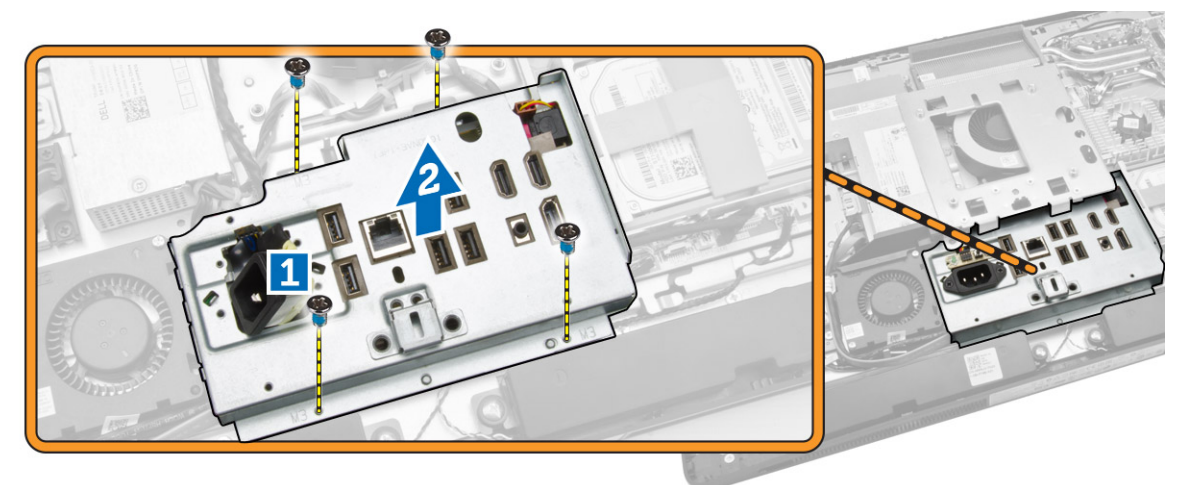

### **Montáž krytu desky vstupů a výstupů**

- **1.** Umístěte kryt desky V/V do počítače.
- **2.** Protáhněte konektor napájení a upevněte ho do patice. Utáhněte šrouby upevňující kryt desky V/V k šasi.
- **3.** Zašroubujte šrouby připevňující napájecí konektor ke krytu desky vstupů a výstupů.
- **4.** Zašroubujte šrouby připevňující desku tlačítka napájení ke krytu desky vstupů a výstupů.
- **5.** Umístěte desku V/V do počítače.
- **6.** Namontujte tyto součásti:
	- a. ventilátor napájecího zdroje.
	- b. kryt základní desky,
	- c. držák uchycení VESA,
	- d. zadní kryt,
	- e. kryt reproduktorů
	- f. stojan VESA,

<span id="page-27-0"></span>**7.** Postupujte podle pokynů v části *Po manipulaci uvnitř počítače*.

### **Demontáž jednotky zdroje napájení**

- **1.** Postupujte podle pokynů v části *Před manipulací uvnitř počítače*.
- **2.** Demontujte následující součásti:
	- a. stojan VESA,
	- b. zadní kryt,
	- c. držák uchycení VESA,
	- d. kryt základní desky,
	- e. kryt desky vstupů a výstupů (V/V)
	- f. ventilátor napájecího zdroje.
- **3.** Odpojte napájecí kabel z konektoru na základní desce počítače.

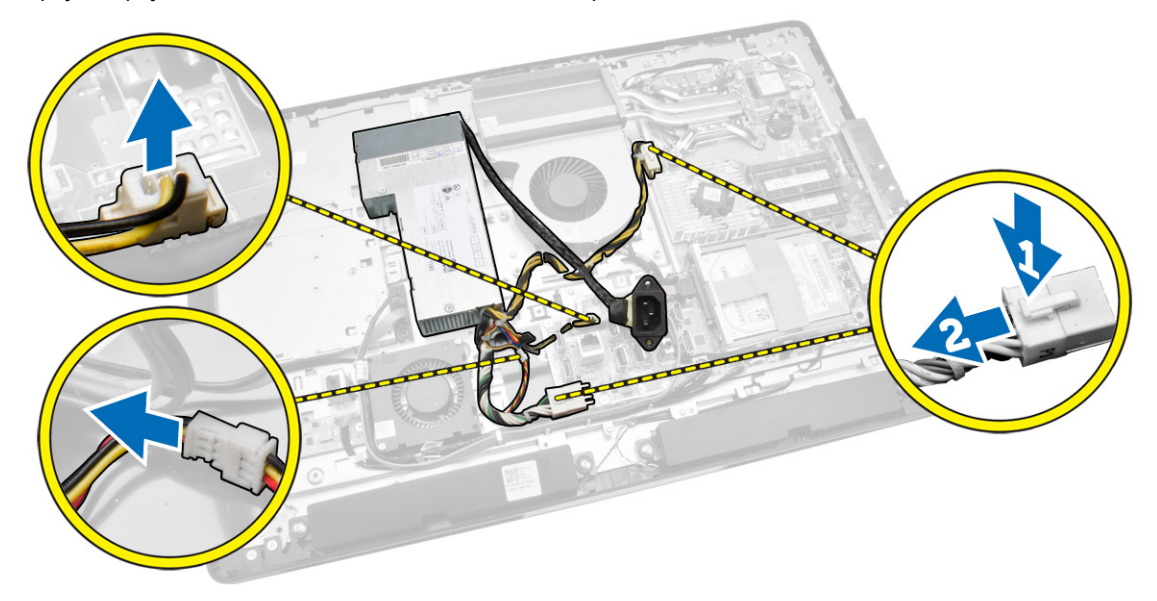

- **4.** Podle obrázku proveďte následující kroky:
	- a. Vyvlečte kabel z háčků v počítači [1].
	- b. Vyšroubujte šrouby přidržující jednotku napájecího zdroje ke skříni počítače [2].
	- c. Jednotku zdroje napájení vyjměte ze šasi vysunutím nahoru [3].
	- d. Jednotku napájecího zdroje nadzvedněte a vyjměte z počítače [4].

<span id="page-28-0"></span>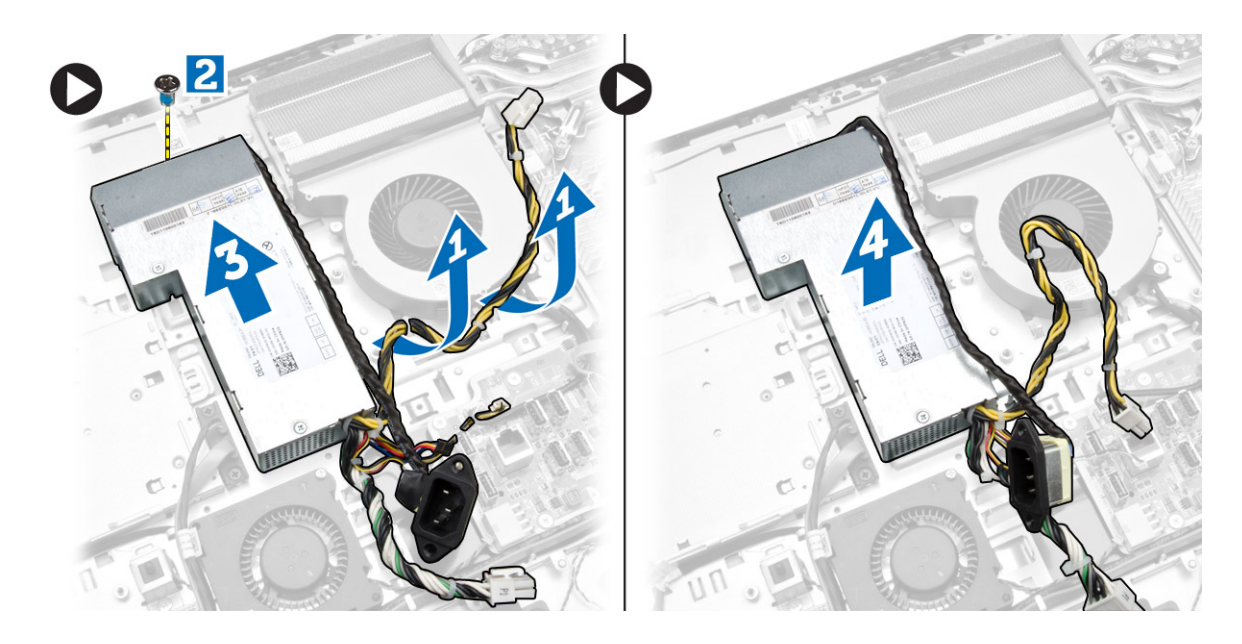

### **Montáž jednotky zdroje napájení**

- **1.** Umístěte jednotku zdroje napájení do počítače.
- **2.** Utáhněte šrouby, které upevňují jednotku zdroje napájení ke skříni.
- **3.** Kabel uchyťte na háčky v počítači.
- **4.** Připojte kabel zdroje napájení ke konektoru na základní desce.
- **5.** Namontujte tyto součásti:
	- a. ventilátor napájecího zdroje.
	- b. kryt desky vstupů a výstupů (V/V)
	- c. kryt základní desky,
	- d. držák uchycení VESA,
	- e. zadní kryt,
	- f. stojan VESA,
- **6.** Postupujte podle pokynů v části *Po manipulaci uvnitř počítače*.

### **Vyjmutí procesoru**

- **1.** Postupujte podle pokynů v části *Před manipulací uvnitř počítače*.
- **2.** Demontujte následující součásti:
	- a. stojan VESA,
	- b. zadní kryt,
	- c. držák uchycení VESA,
	- d. kryt základní desky,
	- e. sestava chladiče
- **3.** Zatlačením na páčku směrem dolů ji uvolněte a poté jejím přesunutím směrem ven ji uvolněte také ze zajišťovacího háčku. Zvedněte kryt procesoru a vyjměte procesor z pozice.

<span id="page-29-0"></span>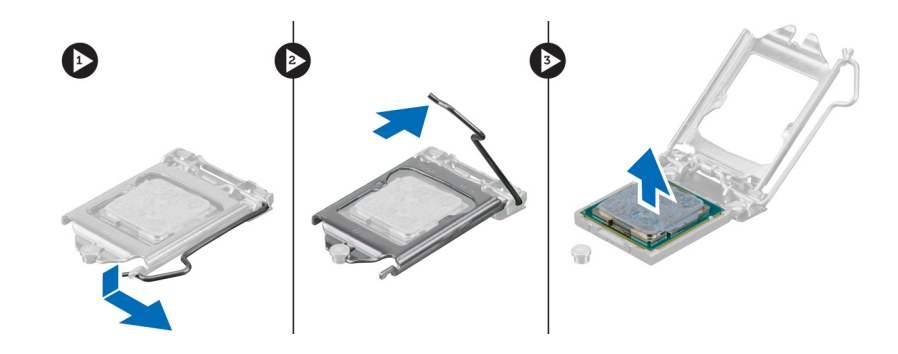

#### **Montáž procesoru**

- **1.** Vložte procesor do jeho patice. Ujistěte se, že je správně usazen.
- **2.** Zatlačte uvolňovací páčku směrem dolů a poté ji posunutím směrem dovnitř upevněte pomocí zajišťovacího háčku.
- **3.** Namontujte tyto součásti:
	- a. sestava chladiče
	- b. kryt základní desky,
	- c. držák uchycení VESA,
	- d. zadní kryt,
	- e. stojan VESA,
- **4.** Postupujte podle pokynů v části *Po manipulaci uvnitř počítače*.

#### **Vyjmutí reproduktorů**

- **1.** Postupujte podle pokynů v části *Před manipulací uvnitř počítače*.
- **2.** Demontujte následující součásti:
	- a. stojan VESA,
	- b. zadní kryt,
	- c. držák uchycení VESA,
	- d. kryt základní desky,
	- e. kryt panelu vstupů a výstupů,
	- f. kryt reproduktorů
- **3.** Podle obrázku proveďte následující kroky:
	- a. Odpojte kabely reproduktoru od konektoru na základní desce [1].
	- b. Vyvlečte kabely ze zářezů [2].

<span id="page-30-0"></span>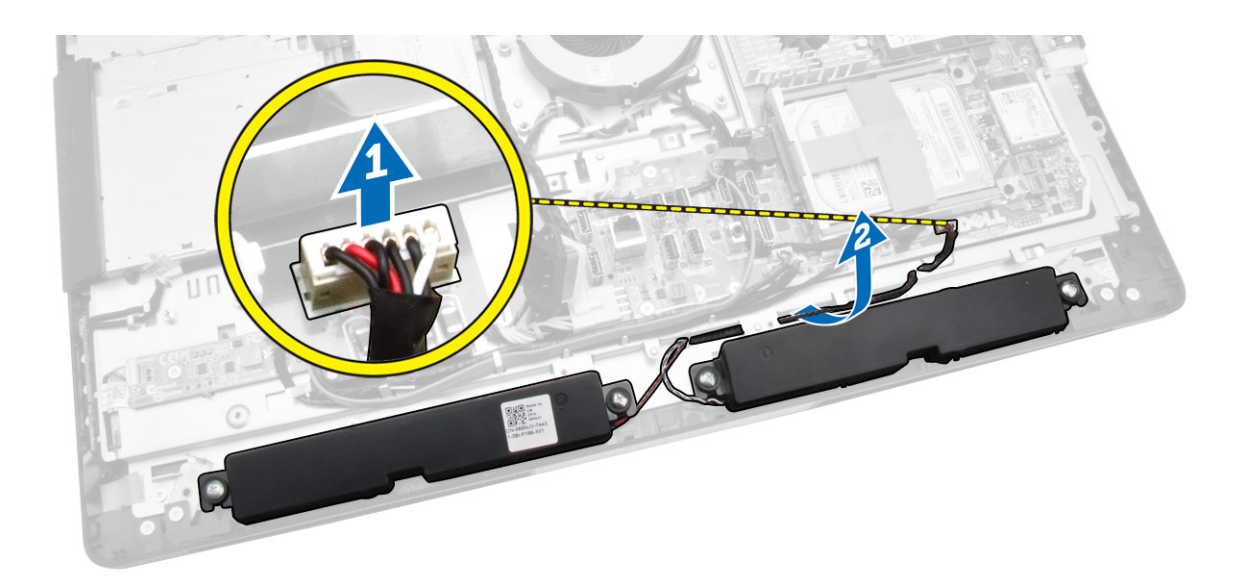

**4.** Odstraňte šrouby, které připevňují reproduktory k šasi, a zvedněte je z počítače.

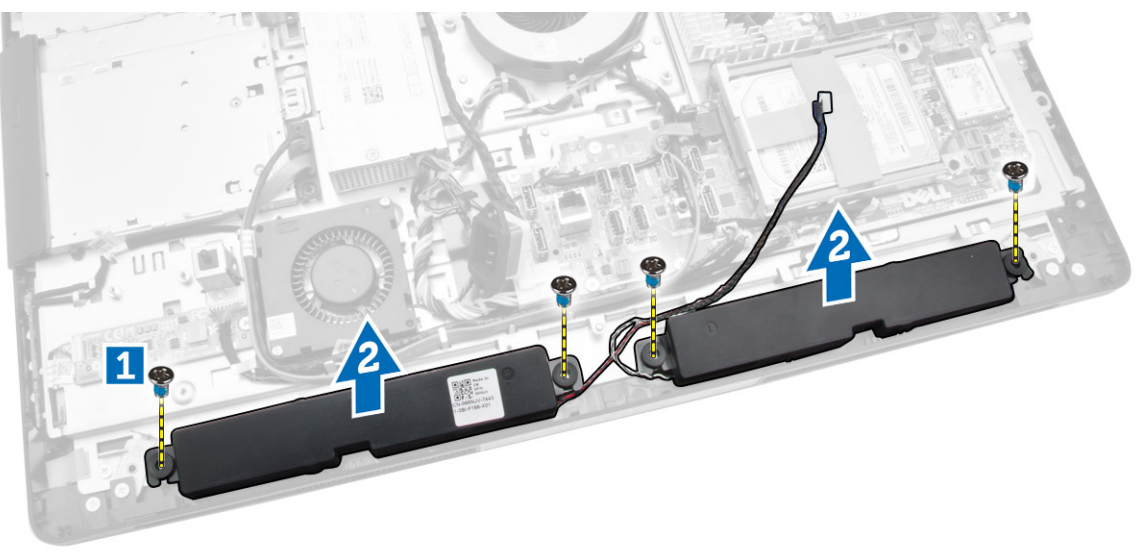

#### **Vložení reproduktorů**

- **1.** Vložte reproduktory do šasi a zarovnejte je. Utáhněte šrouby, které je k šasi připevňují.
- **2.** Uchyťte kabely do zářezů. Připojte kabely reproduktorů k základní desce.
- **3.** Namontujte tyto součásti:
	- a. kryt základní desky,
	- b. kryt panelu vstupů a výstupů,
	- c. držák uchycení VESA,
	- d. zadní kryt,
	- e. dolní kryt,
- f. stojan VESA,
- <span id="page-31-0"></span>**4.** Postupujte podle pokynů v části *Po manipulaci uvnitř počítače*.

### **Vyjmutí základní desky**

- **1.** Postupujte podle pokynů v části *Před manipulací uvnitř počítače*.
- **2.** Demontujte následující součásti:
	- a. stojan VESA,
	- b. zadní kryt,
	- c. držák uchycení VESA,
	- d. kryt základní desky,
	- e. paměť,
	- f. optická mechanika
	- g. pevný disk
	- h. sestava chladiče
	- i. jednotku zdroje napájení,
	- j. kryt desky vstupů a výstupů (V/V)
	- k. desku převodníku,
	- l. ventilátor napájecího zdroje.
- **3.** Odpojte všechny kabely připojené k základní desce.

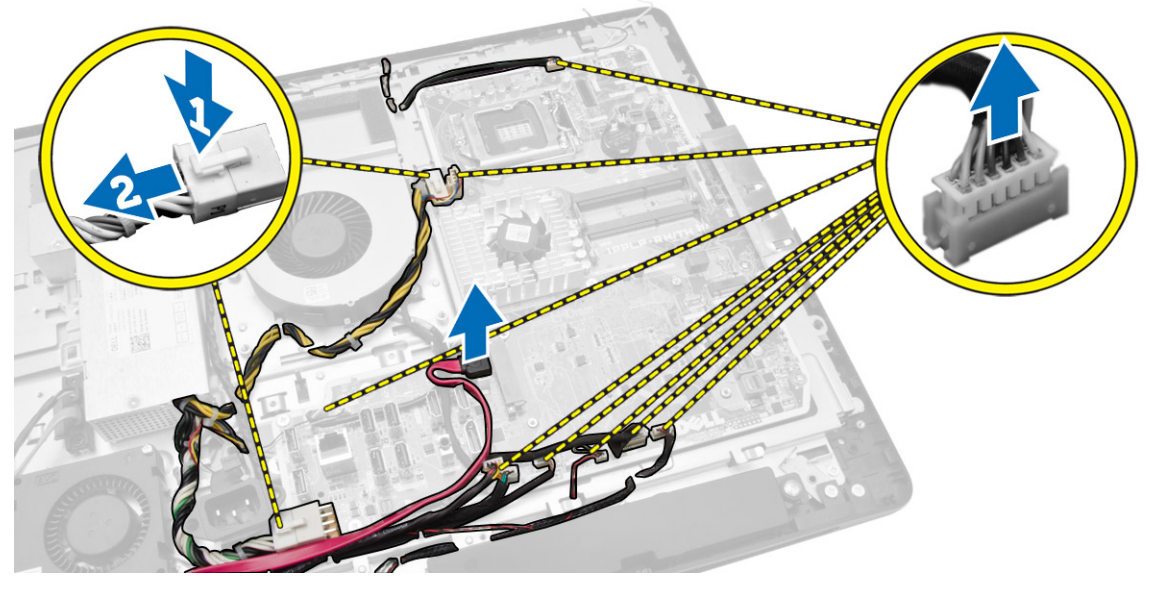

- **4.** Podle obrázku proveďte následující kroky.
	- a. Vyšroubujte šrouby připevňující základní desku k počítači [1].
	- b. Vysuňte základní desku z počítače [2].
	- c. Zvedněte základní desku z počítače [3].

<span id="page-32-0"></span>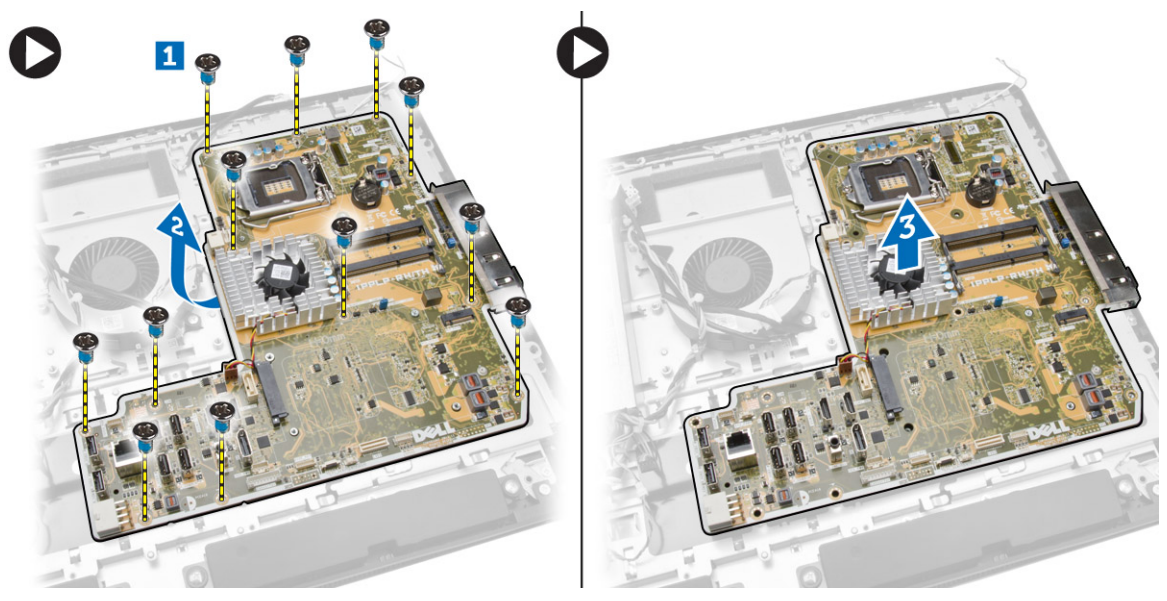

**5.** Zvedněte a vyjměte základní desku ze skříně.

### **Rozvržení základní desky**

Následující obrázek znázorňuje rozvržení základní desky počítače.

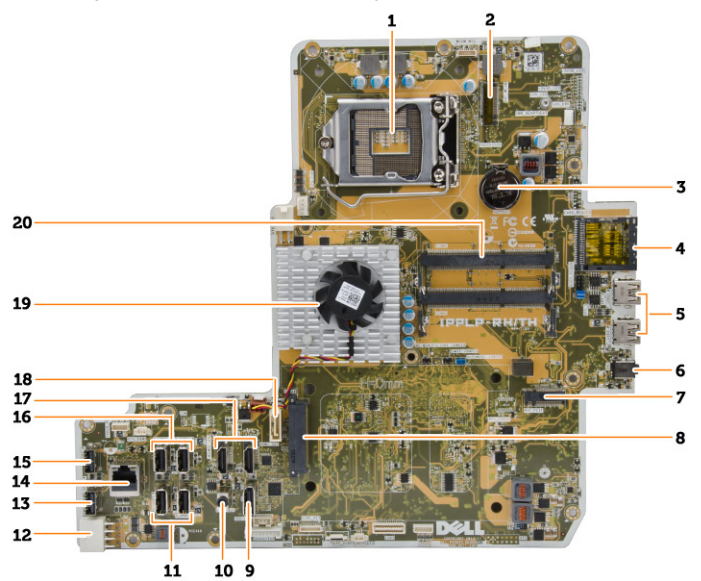

- 1. patice procesoru
- 2. konektor sítě WLAN
- 3. knoflíková baterie
- 4. čtečka paměťových karet
- 5. konektory USB 3.0
- 6. konektor zvuku
- 7. karta HCA
- <span id="page-33-0"></span>8. konektor pevného disku SATA
- 9. konektor DisplayPort
- 10. konektor linkového výstupu
- 11. konektory USB 3.0
- 12. 8kolíkový konektor napájení
- 13. konektor USB 2.0
- 14. síťový konektor
- 15. konektor USB 2.0
- 16. konektory USB 3.0
- 17. konektor HDMI
- 18. konektor optické jednotky SATA
- 19. chlazení
- 20. konektory paměti (patice na moduly SODIMM)

#### **Montáž základní desky**

- **1.** Základní desku vložte do počítače.
- **2.** Připojte všechny kabely k základní desce.
- **3.** Utáhněte šrouby, které připevňují základní desku k základnímu panelu.
- **4.** Namontujte tyto součásti:
	- a. ventilátor napájecího zdroje.
	- b. desku převodníku,
	- c. kryt desky vstupů a výstupů (V/V)
	- d. jednotku zdroje napájení,
	- e. sestava chladiče
	- f. pevný disk
	- g. optická mechanika
	- h. paměť,
	- i. kryt základní desky,
	- j. držák uchycení VESA,
	- k. zadní kryt,
	- l. stojan VESA,
- **5.** Postupujte podle pokynů v části *Po manipulaci uvnitř počítače*.

#### **Demontáž panelu displeje**

- **1.** Postupujte podle pokynů v části *Před manipulací uvnitř počítače*.
- **2.** Demontujte následující součásti:
	- a. stojan VESA,
	- b. zadní kryt,
	- c. držák uchycení VESA,
	- d. kryt základní desky,
	- e. kryt desky vstupů a výstupů (V/V)
	- f. karta WLAN
	- g. optická mechanika
	- h. pevný disk
- i. spínače detekce vniknutí do skříně,
- j. desku napájení a tlačítek OSD
- k. desku převodníku,
- l. ventilátor napájecího zdroje.
- m. jednotku zdroje napájení,
- n. sestava chladiče
- o. ventilátor procesoru
- p. reproduktory,
- q. kryt reproduktorů
- r. modul antény
- s. základní desku.

**POZNÁMKA:** Tyto pokyny se vztahují pouze na počítače bez dotykového ovládání. U dotykových počítačů je třeba panel displeje demontovat v čisté místnosti.

- **3.** Podle obrázku proveďte následující kroky:
	- a. Vyšroubujte šrouby, které upevňují držáky západek k základně panelu displeje [1].
	- b. Uvolněte držáky západek ze základny panelu displeje [2].
	- c. Vyšroubujte šrouby, které upevňují rámečky západek k základně panelu displeje [3].
	- d. Uvolněte rámečky západek ze základny panelu displeje [4].
	- e. Natočte a zvedněte zamykací rámečky západek ze základny panelu displeje [5].

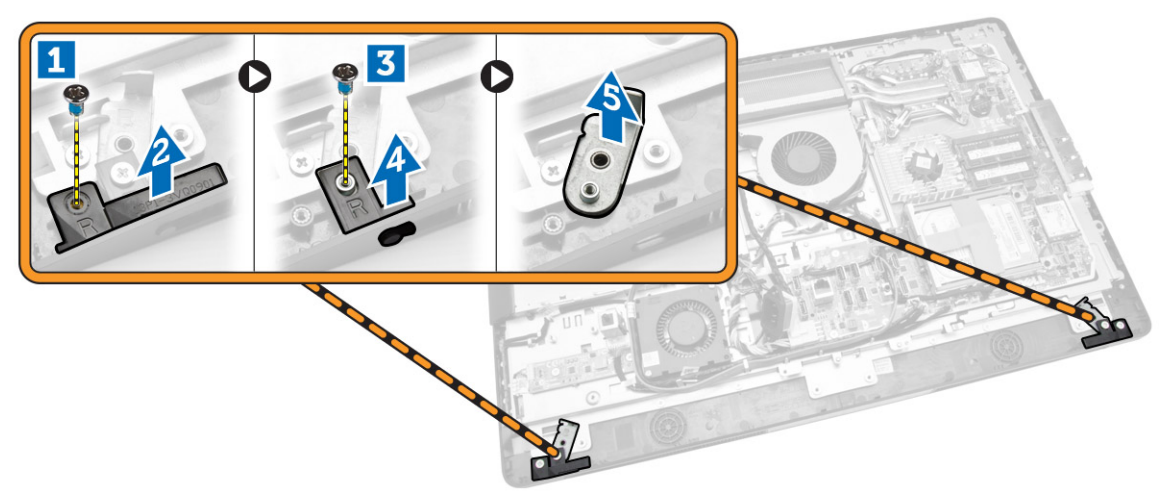

**4.** Z úchytek na panelu displeje vyvlečte všechny kabely.

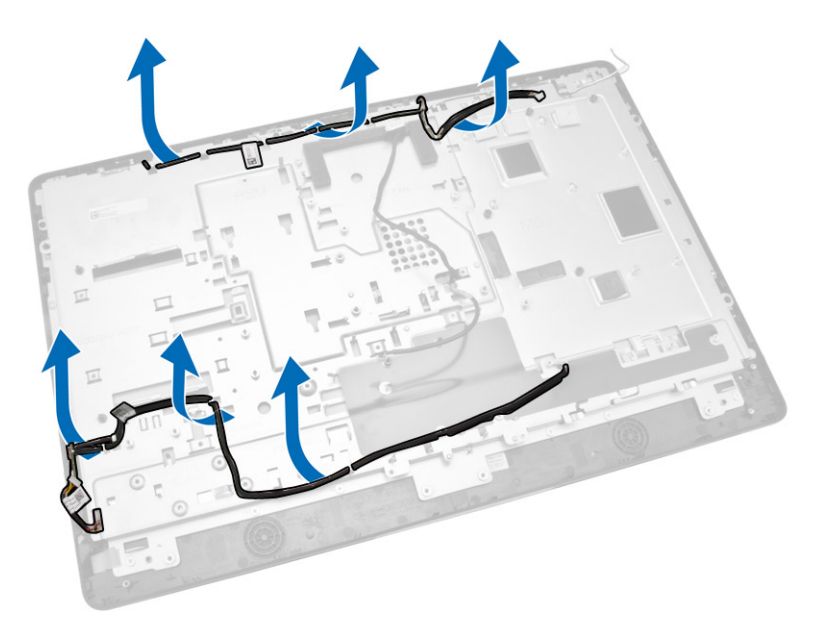

**5.** Vyšroubujte šroub zajišťující kabel WEB GND. Z obou stran panelu displeje odlepte pásku.

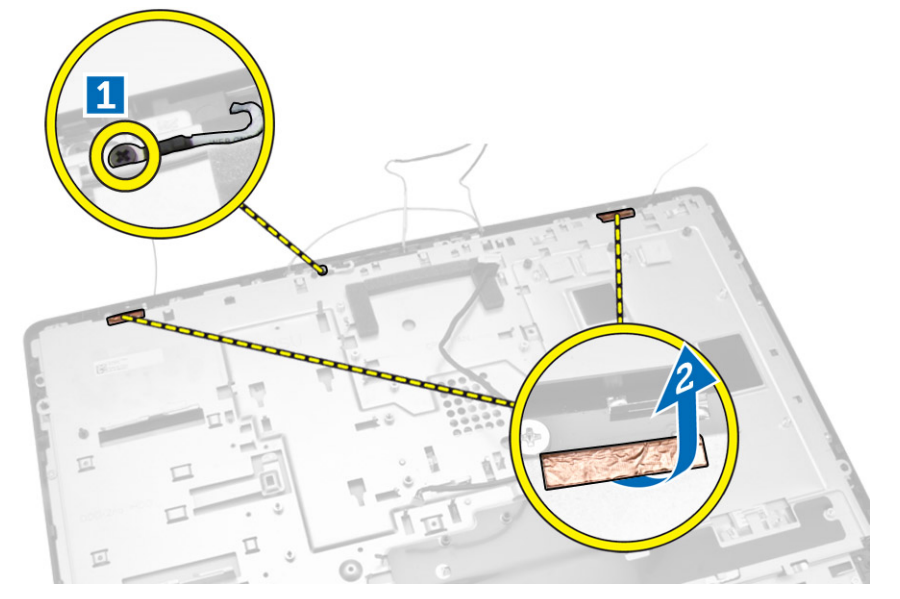

**6.** Vyšroubujte šrouby, které připevňují základní panel k šasi. Zvedněte základnu panelu displeje z čelního panelu displeje.

<span id="page-36-0"></span>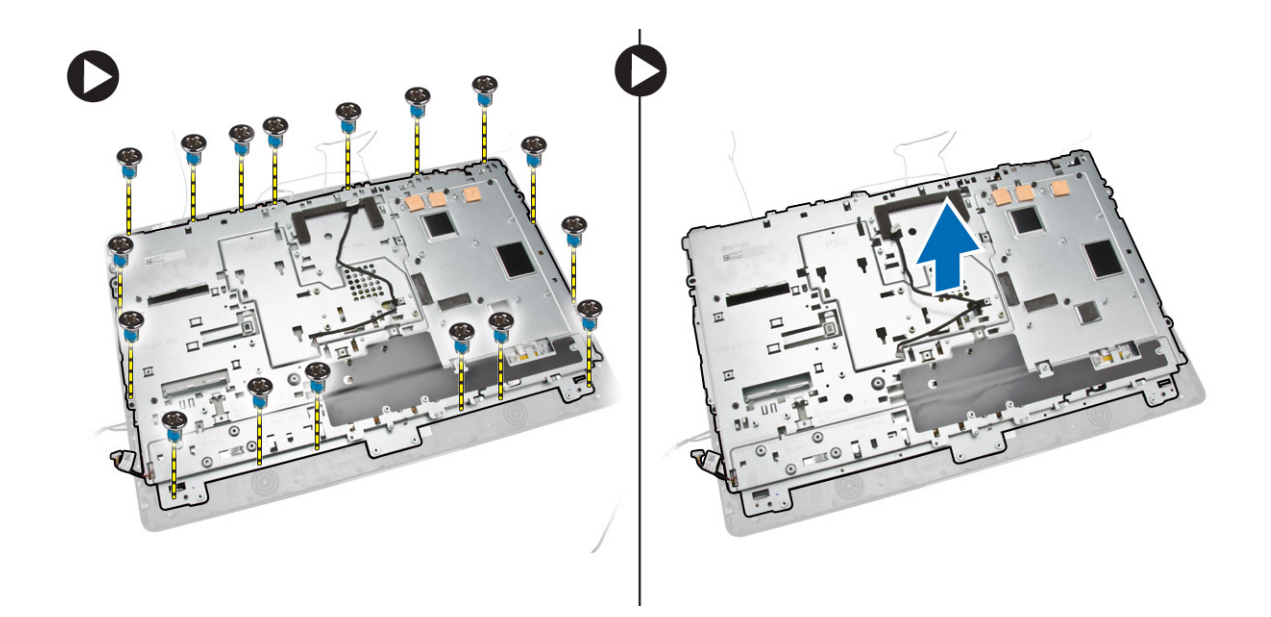

#### **Montáž panelu displeje**

- **1.** Utáhněte šrouby, které připevňují držák displeje k panelu displeje.
- **2.** Položte panel displeje do skříně.
- **3.** Utáhněte šrouby, které upevňují kabel WEB GND k šasi.
- **4.** Na obou stranách panelu displeje upevněte pásku.
- **5.** V příslušných úchytkách na panelu displeje zarovnejte všechny kabely.
- **6.** Utáhnutím šroubů připevněte západky k počítači.
- **7.** Namontujte tyto součásti:
	- a. základní desku.
	- b. modul antény
	- c. reproduktory,
	- d. kryt reproduktorů
	- e. ventilátor procesoru
	- f. sestava chladiče
	- g. jednotku zdroje napájení,
	- h. ventilátor napájecího zdroje.
	- i. desku převodníku,
	- j. desku napájení a tlačítek OSD
	- k. spínače detekce vniknutí do skříně,
	- l. pevný disk
	- m. optická mechanika
	- n. karta WLAN
	- o. kryt desky vstupů a výstupů (V/V)
	- p. kryt základní desky,
	- q. držák uchycení VESA,
	- r. zadní kryt,
	- s. stojan VESA,
- **8.** Postupujte podle pokynů v části *Po manipulaci uvnitř počítače*.

#### <span id="page-37-0"></span>**Demontáž kamery**

- **1.** Postupujte podle pokynů v části *Před manipulací uvnitř počítače*.
- **2.** Demontujte následující součásti:
	- a. stojan VESA,
	- b. zadní kryt,
	- c. držák uchycení VESA,
	- d. kryt základní desky,
	- e. kryt desky vstupů a výstupů (V/V)
	- f. karta WLAN
	- g. optická mechanika
	- h. pevný disk
	- i. spínače detekce vniknutí do skříně,
	- j. desku napájení a tlačítek OSD
	- k. desku převodníku,
	- l. ventilátor procesoru
	- m. jednotku zdroje napájení,
	- n. sestava chladiče
	- o. ventilátor napájecího zdroje.
	- p. základní desku.
	- q. panel displeje.
- **3.** Zvednutím západky uvolněte kameru ze slotu. Získáte přístup ke kabelu kamery. Odpojte kabel kamery z kamery a samotnou kameru vyjměte z počítače.

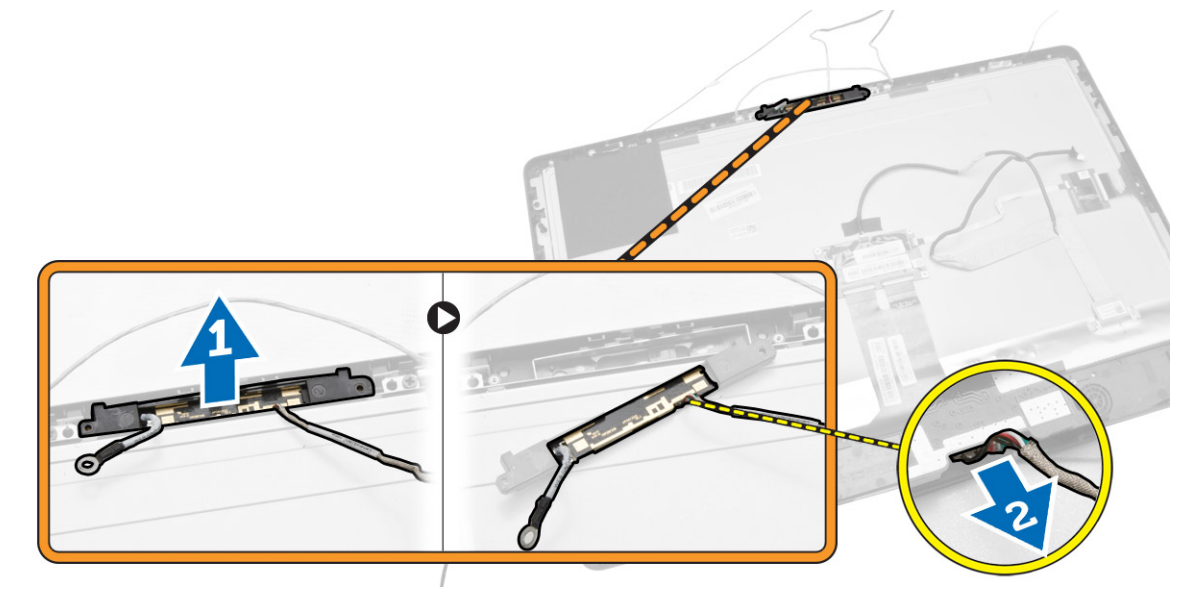

#### **Instalace kamery**

- **1.** Zarovnejte kameru do příslušné pozice.
- **2.** Připojte kabel kamery a zajistěte západku.
- **3.** Namontujte tyto součásti:
- a. panel displeje.
- b. základní desku.
- c. ventilátor napájecího zdroje.
- d. sestava chladiče
- e. jednotku zdroje napájení,
- f. ventilátor procesoru
- g. desku převodníku,
- h. desku napájení a tlačítek OSD
- i. spínače detekce vniknutí do skříně,
- j. pevný disk
- k. optická mechanika
- l. karta WLAN
- m. kryt desky vstupů a výstupů (V/V)
- n. kryt základní desky,
- o. držák uchycení VESA,
- p. zadní kryt,
- q. stojan VESA,
- **4.** Postupujte podle pokynů v části *Po manipulaci uvnitř počítače*.

# <span id="page-39-0"></span>**Nastavení systému**

Nástroj Nastavení systému umožňuje spravovat hardware počítače a měnit možnosti v systému BIOS. V nástroji Nastavení systému můžete provádět následující:

- Měnit nastavení NVRAM po přidání nebo odebrání hardwaru
- Prohlížet konfiguraci hardwaru počítače
- Povolit nebo zakázat integrovaná zařízení
- Měnit mezní limity výkonu a napájení
- Spravovat zabezpečení počítače

#### **Sekvence spouštění**

Sekvence spouštění umožňuje obejít pořadí spouštěcích zařízení nastavené v nástroji Nastavení systému a spouštět počítač přímo z vybraného zařízení (například optické jednotky nebo pevného disku). Během testu POST (Power-on Self Test) po zobrazení loga Dell máte k dispozici následující možnosti:

- Vstup do nastavení systému stisknutím klávesy <F2>
- Vyvolání jednorázové nabídky zavádění systému stisknutím klávesy <F12>

Jednorázová nabídka zavádění systému obsahuje zařízení, ze kterých můžete spustit počítač a možnost diagnostiky. Možnosti nabídky zavádění jsou následující:

- Removable Drive (Vyjímatelný disk) (je-li k dispozici)
- STXXXX Drive (Jednotka STXXXX)

**POZNÁMKA:** XXX představuje číslo jednotky SATA.

- Optical Drive (Optická jednotka)
- Diagnostics (Diagnostika)

**POZNÁMKA:** Po výběru možnosti Diagnostics (Diagnostika) se zobrazí obrazovka diagnostiky Ø **ePSA**.

Na obrazovce s pořadím zavádění jsou k dispozici také možnosti přístupu na obrazovku nástroje Nastavení systému.

#### **Navigační klávesy**

V následující tabulce naleznete klávesy pro navigaci nastavením systému.

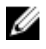

**POZNÁMKA:** V případě většiny možností nastavení systému se provedené změny zaznamenají, ale použijí se až po restartu počítače.

#### <span id="page-40-0"></span>**Tabulka 1. Navigační klávesy**

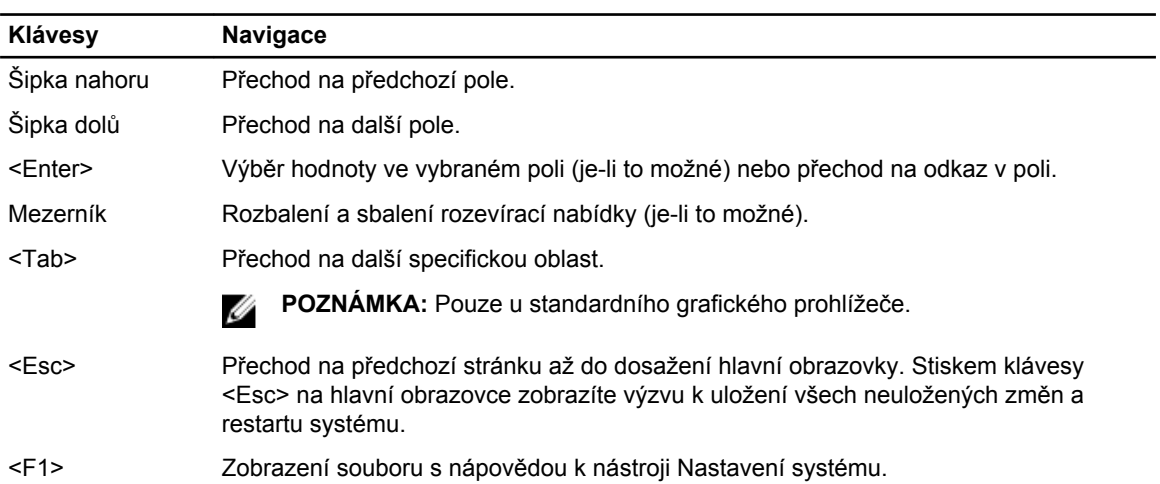

### **Možnosti nástroje System Setup (Nastavení systému)**

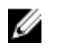

**POZNÁMKA:** V závislosti na počítači a nainstalovaných zařízeních nemusí být některé z uvedených položek k dispozici

#### **Tabulka 2. General (Obecné)**

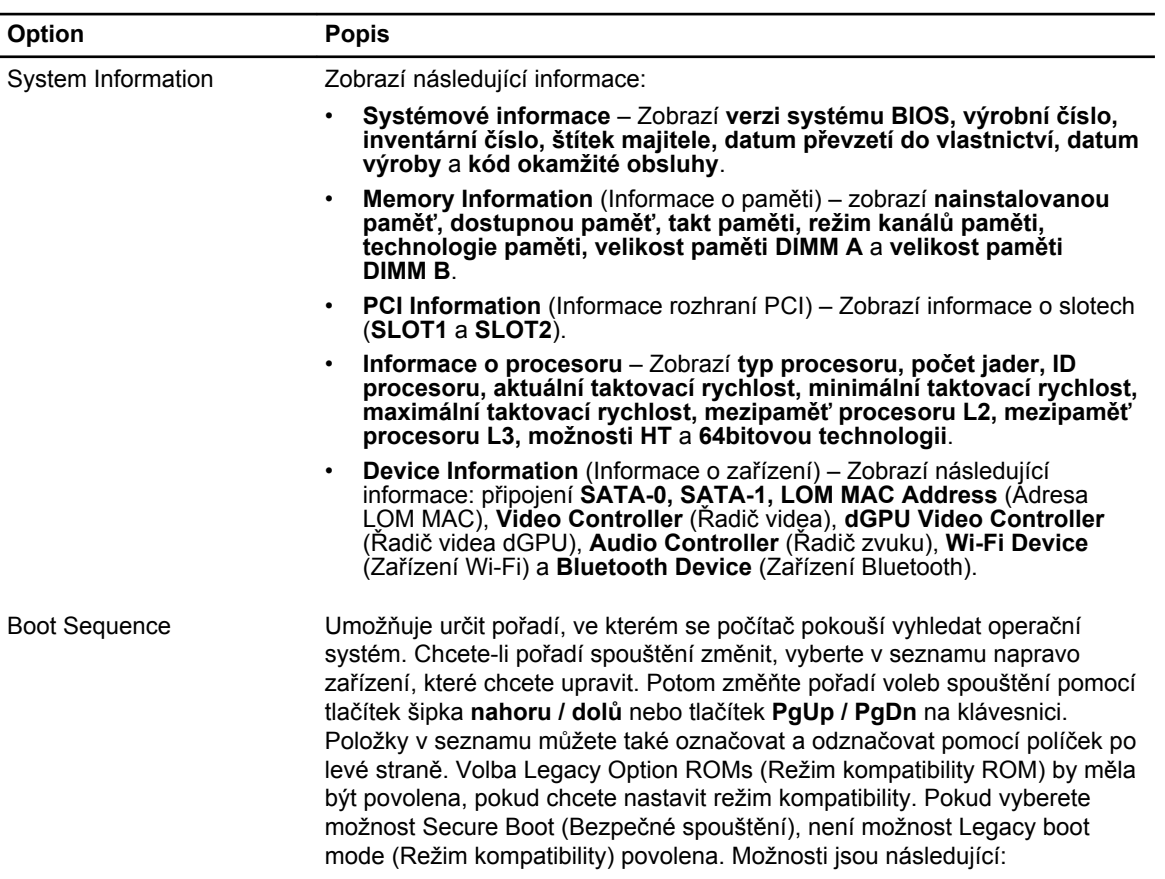

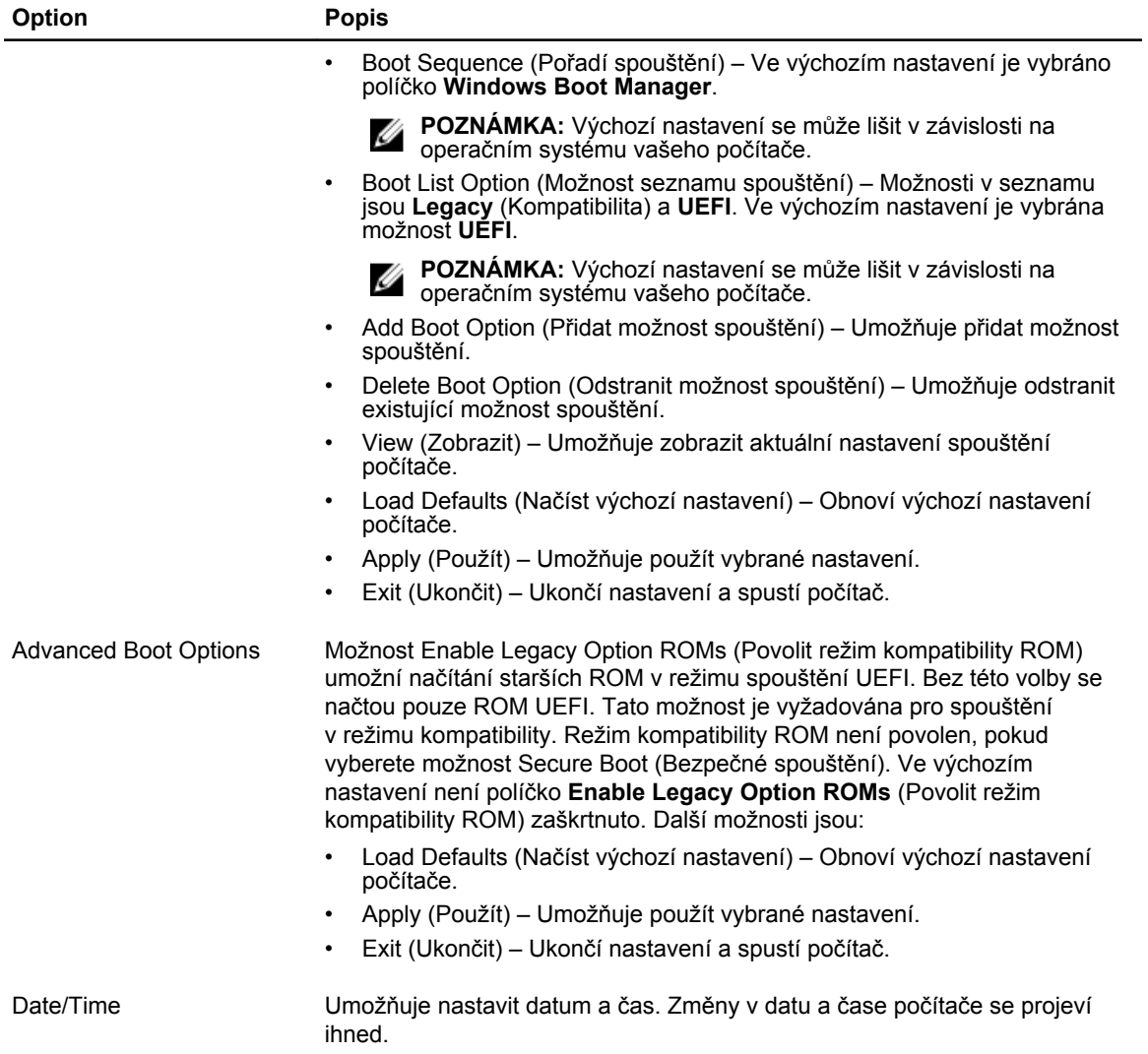

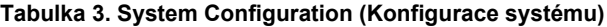

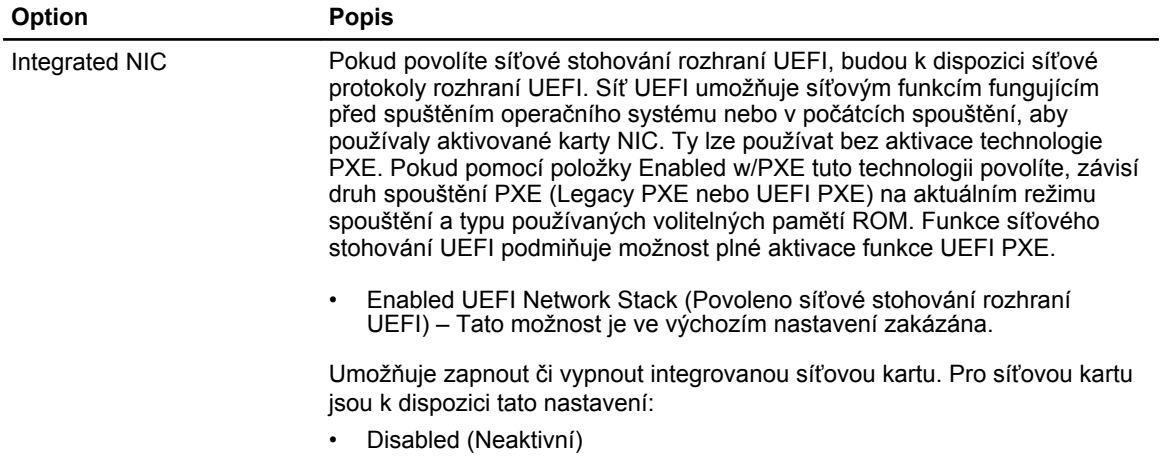

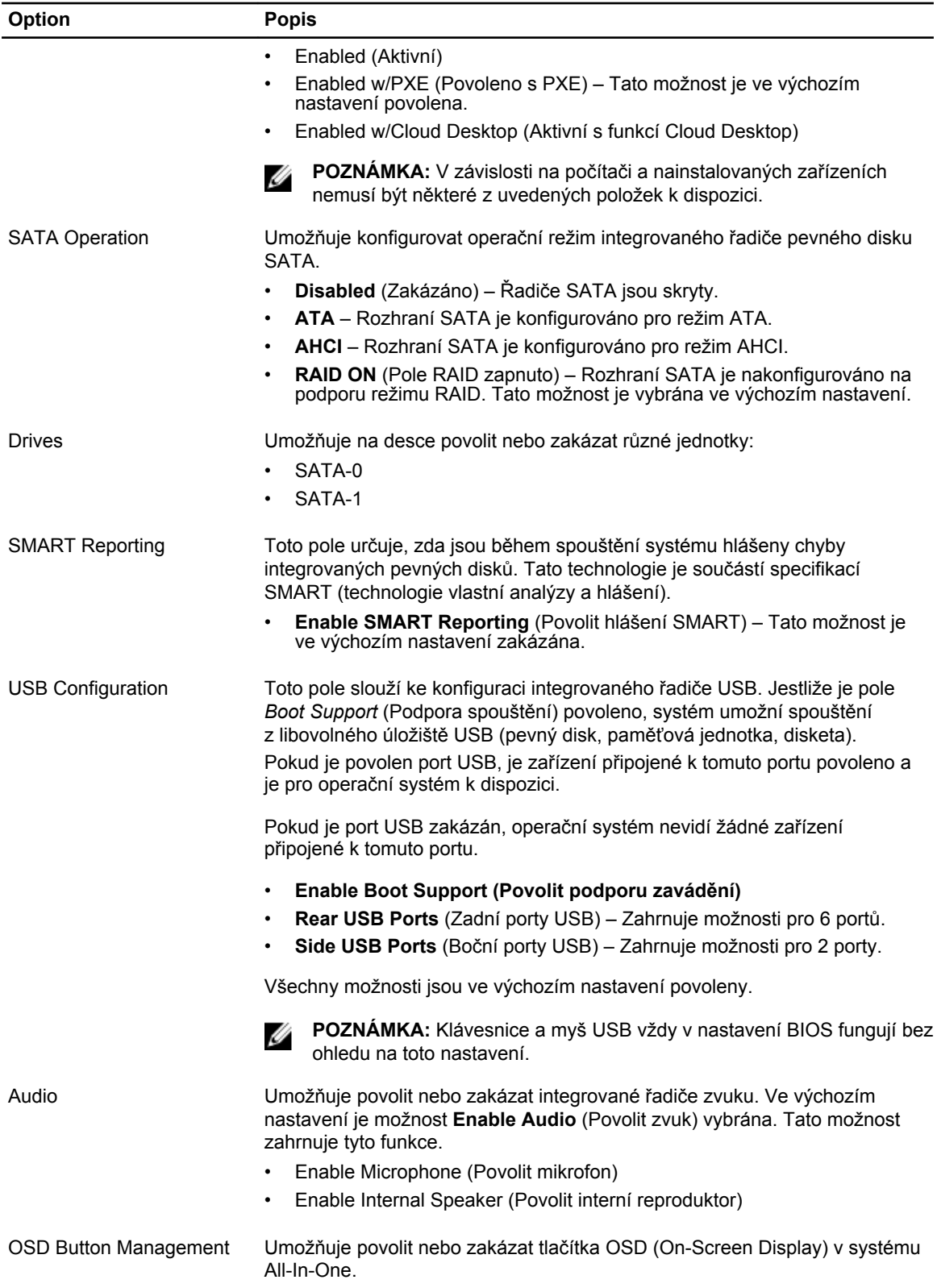

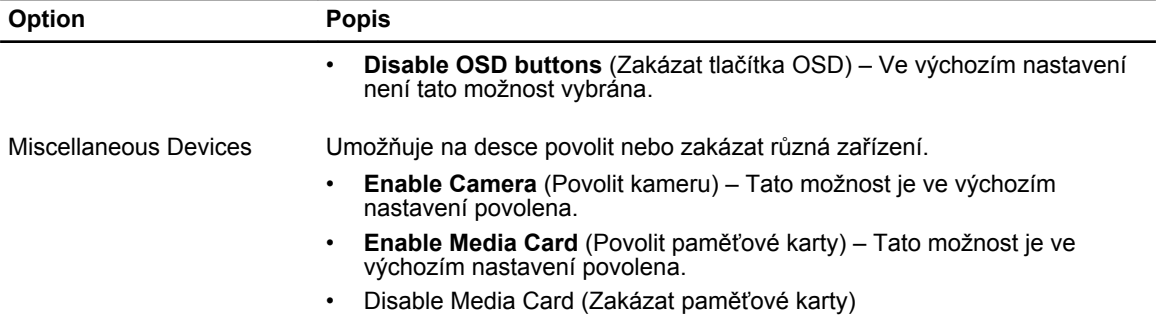

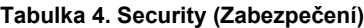

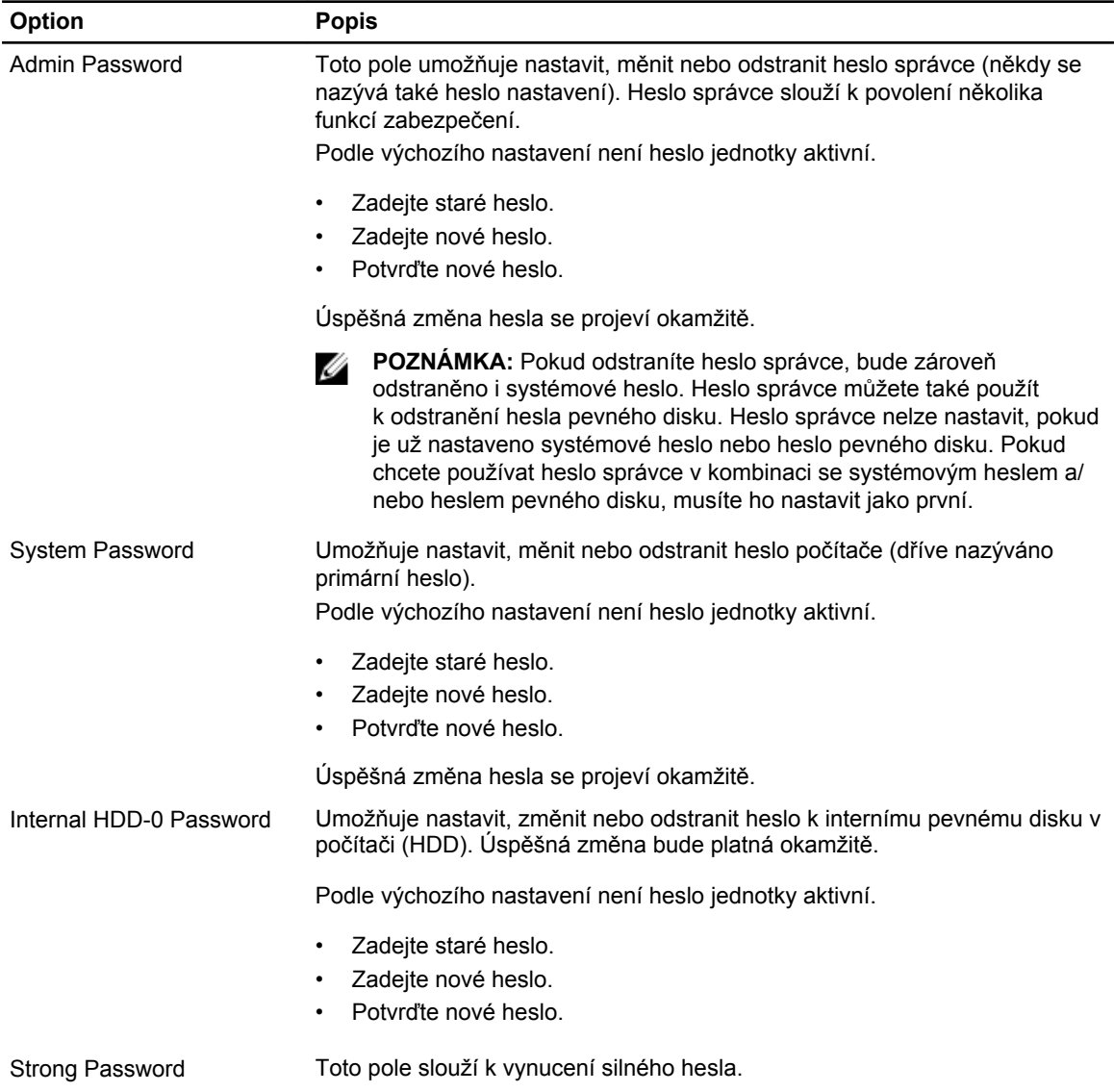

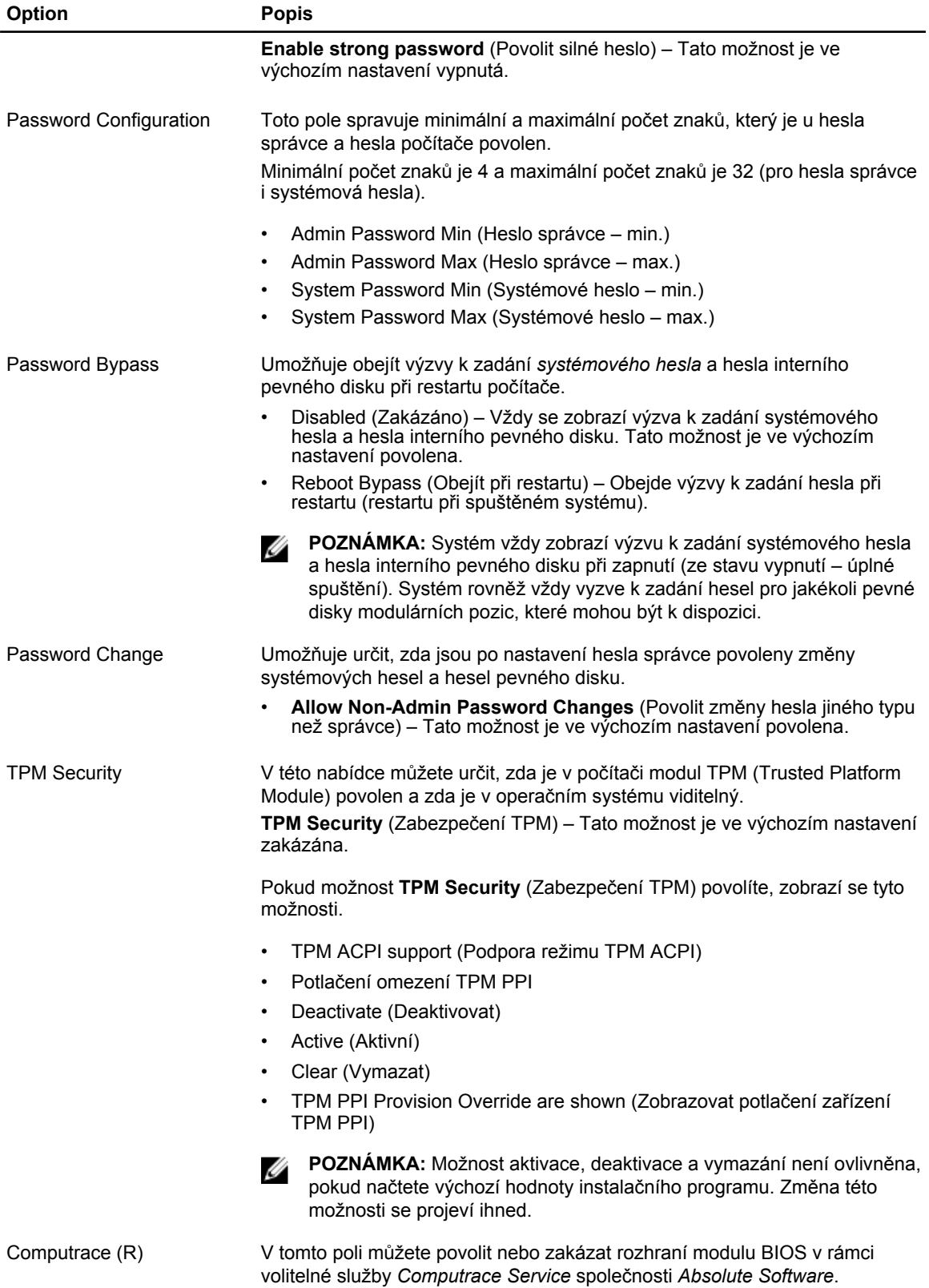

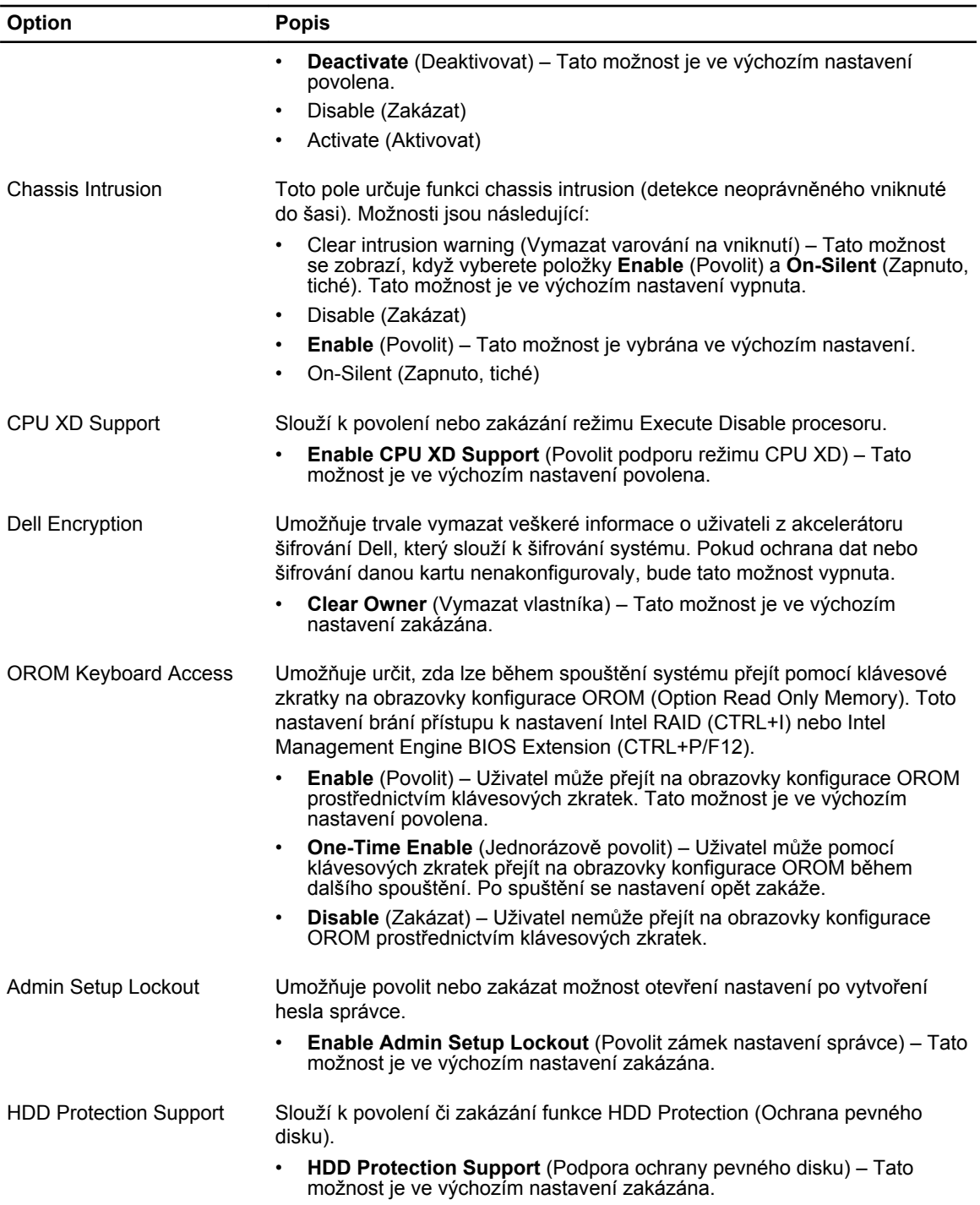

#### **Tabulka 5. Secure Boot**

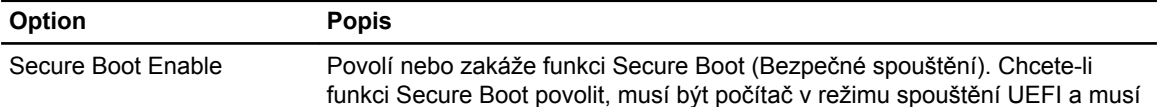

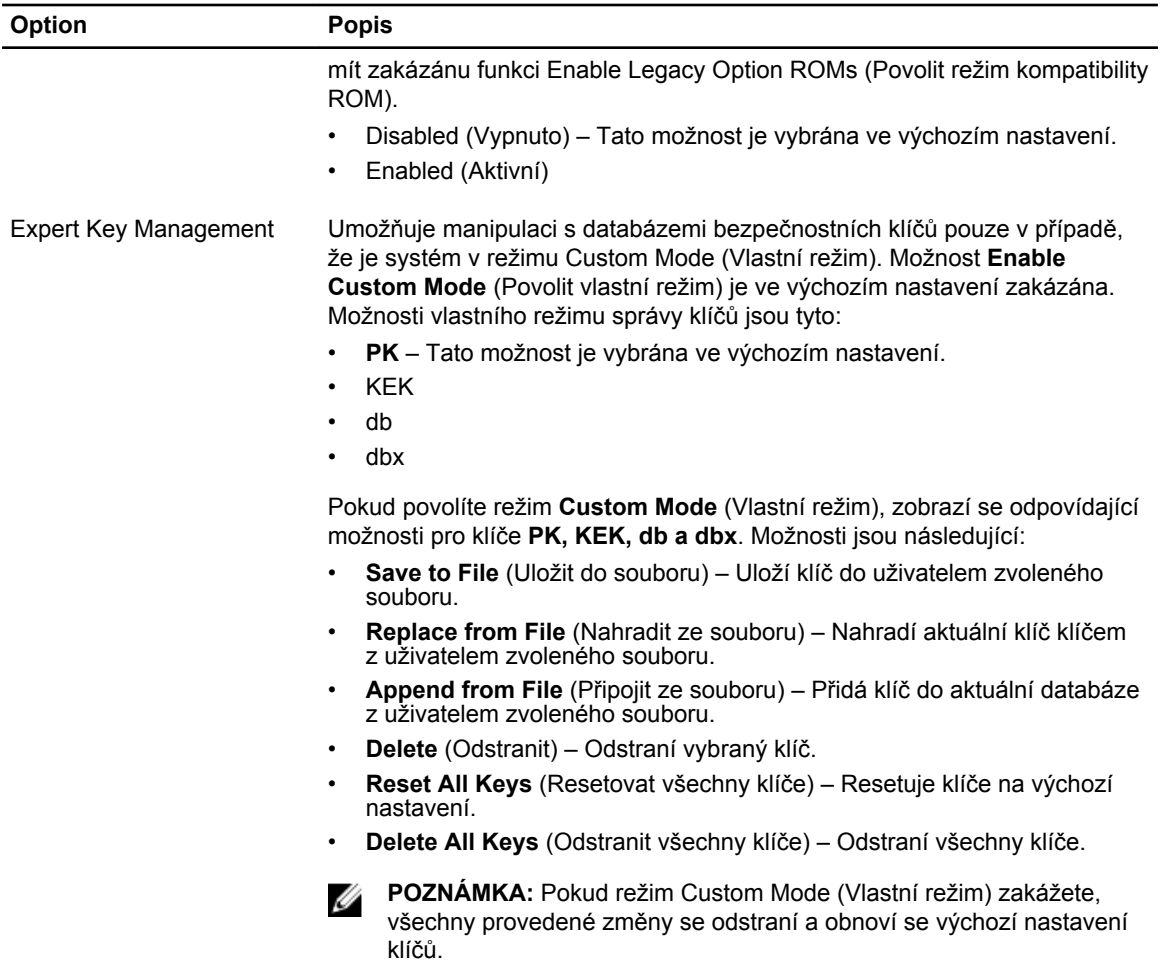

#### **Tabulka 6. Výkon**

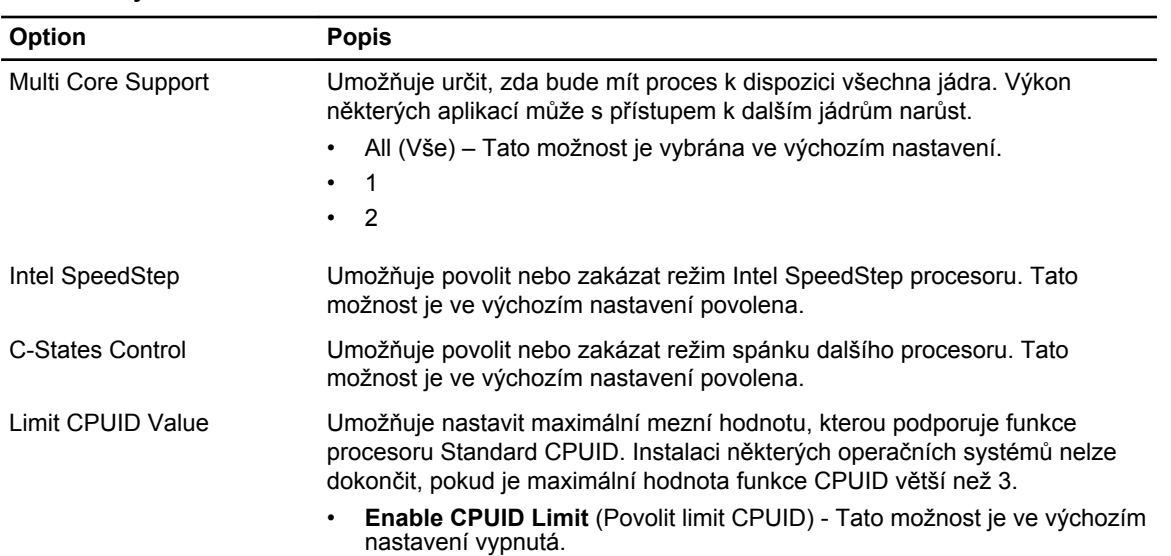

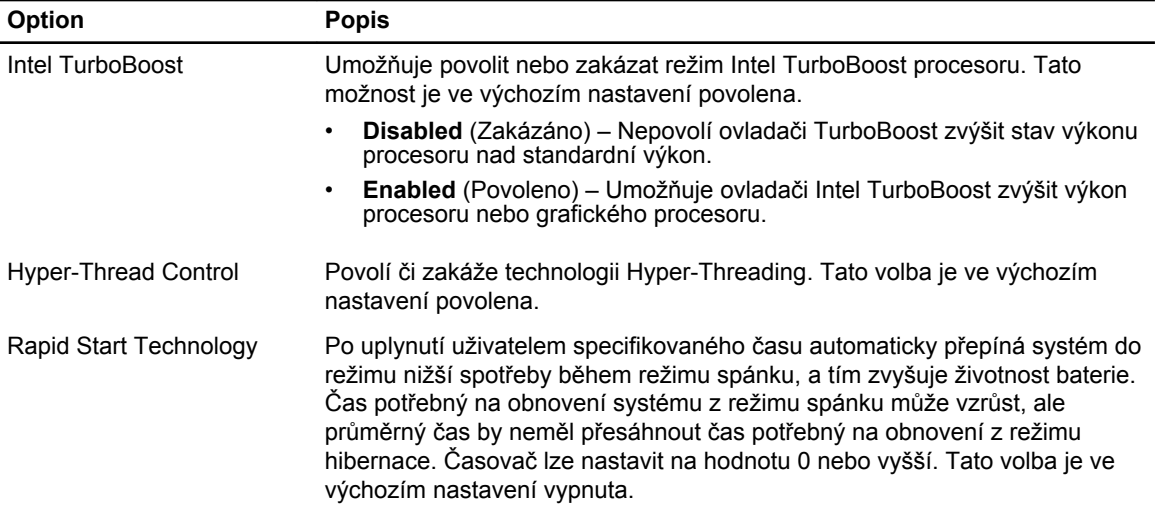

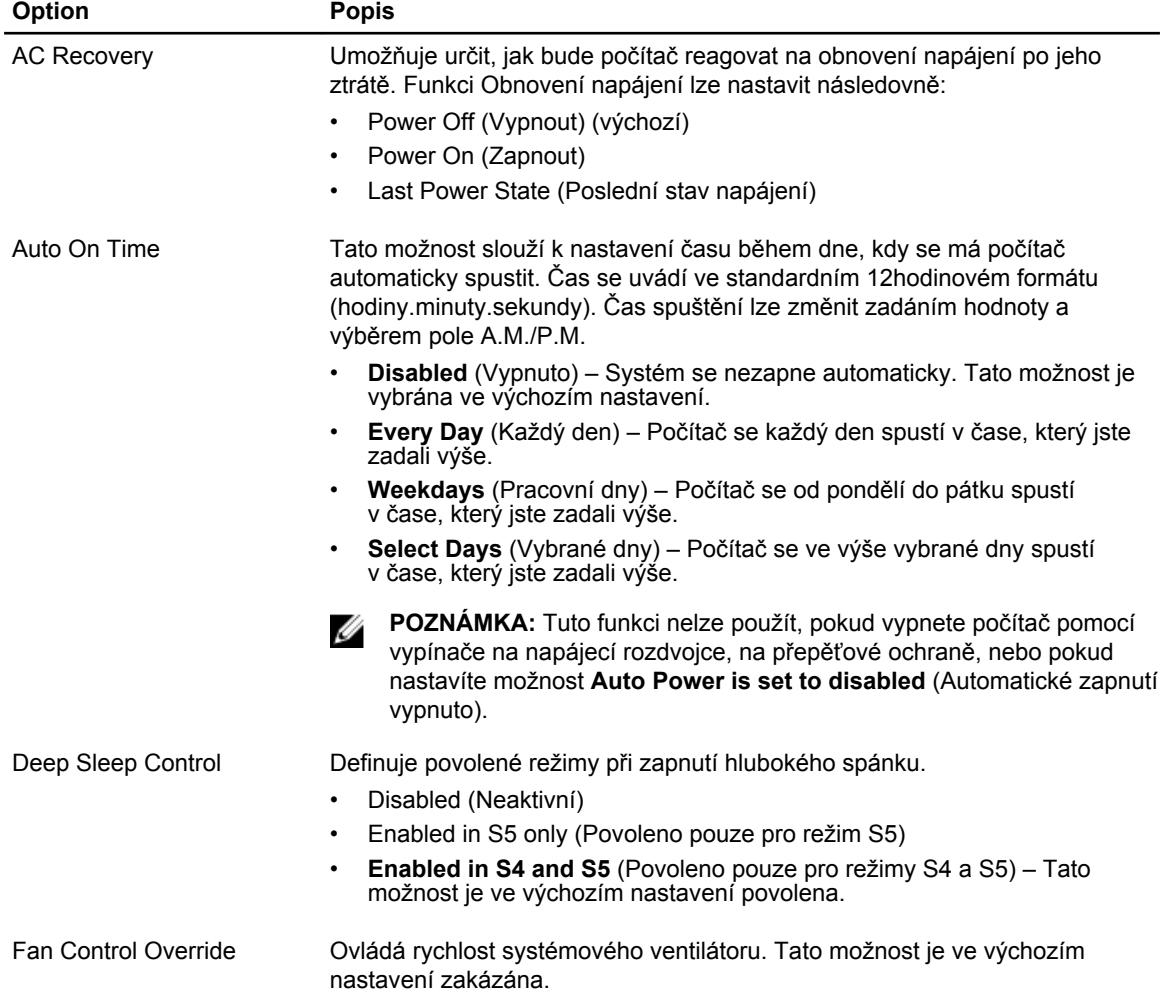

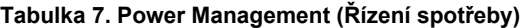

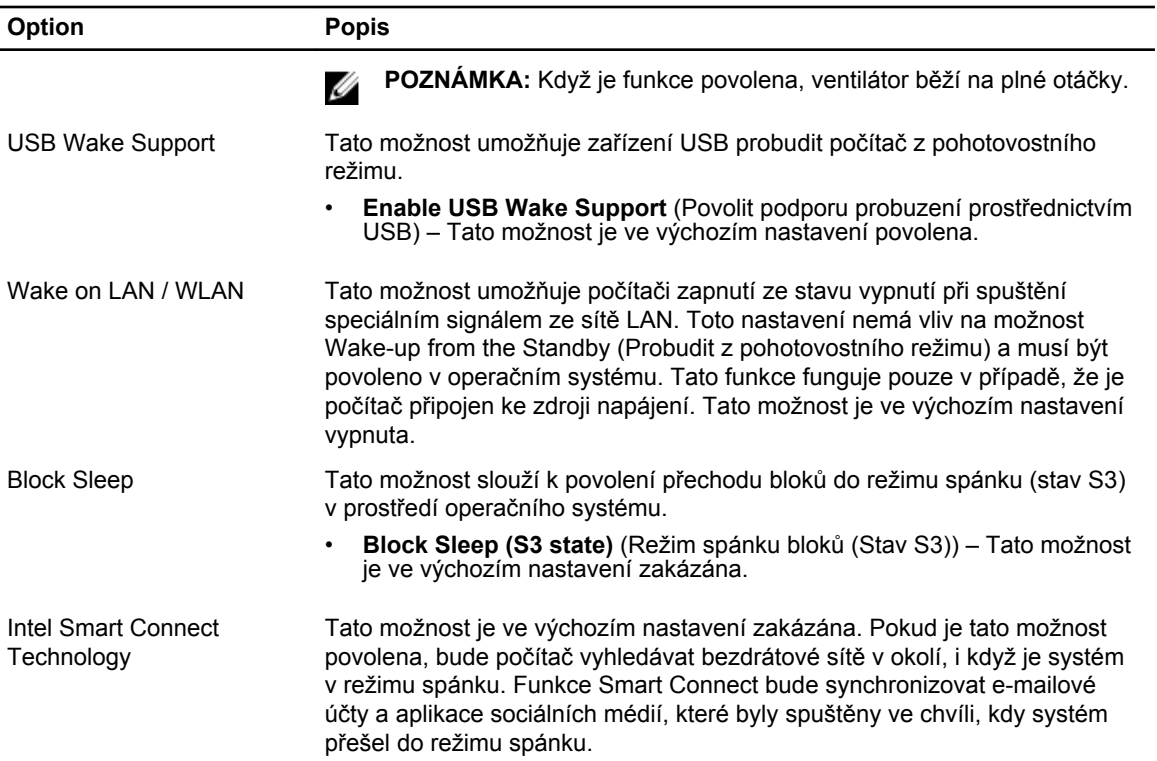

#### **Tabulka 8. POST Behavior**

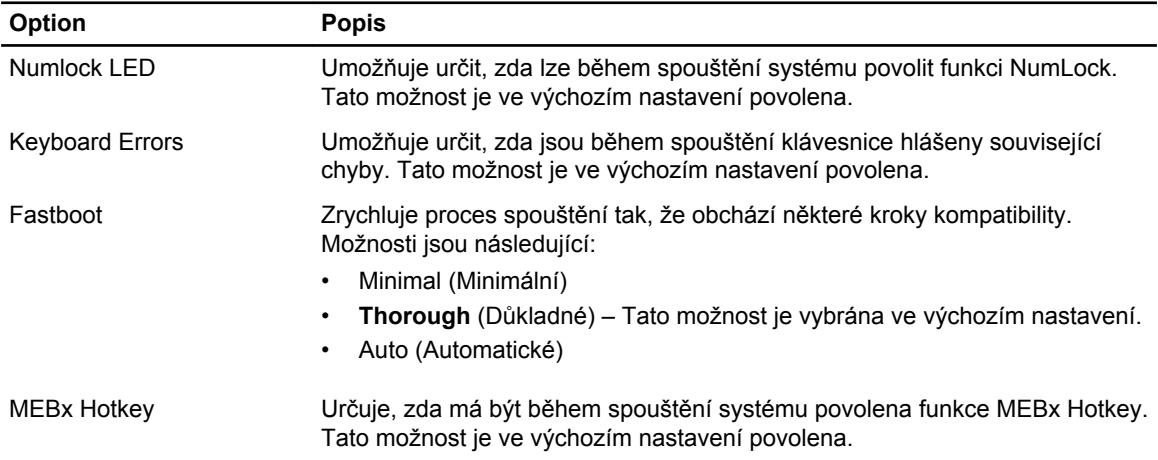

#### **Tabulka 9. Virtualization Support (Podpora virtualizace)**

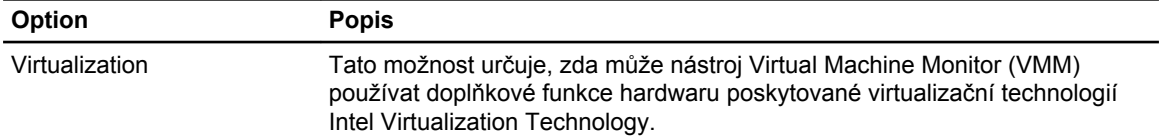

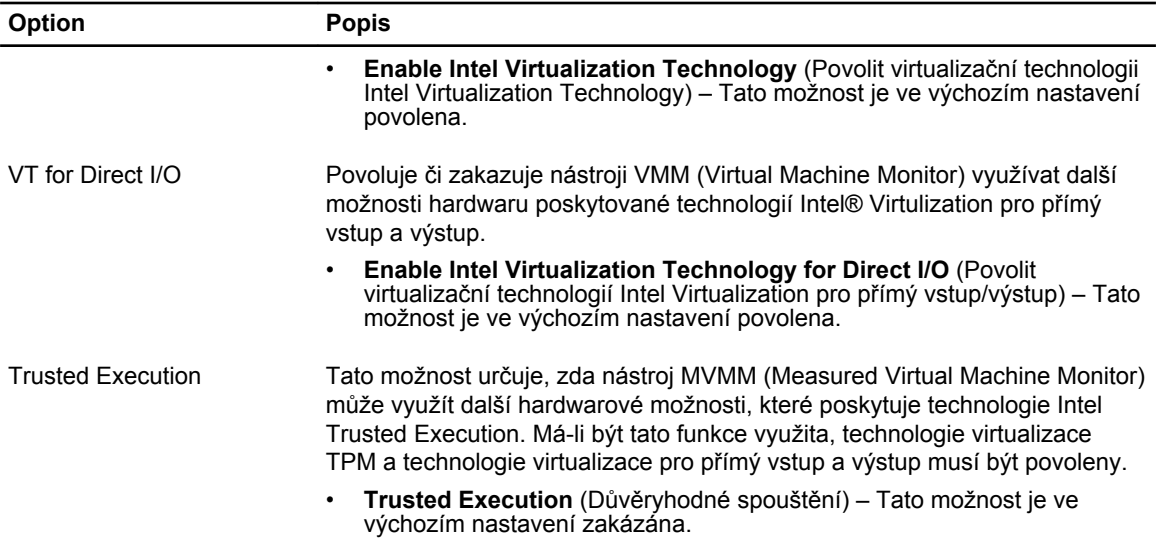

#### **Tabulka 10. Bezdrátové připojení**

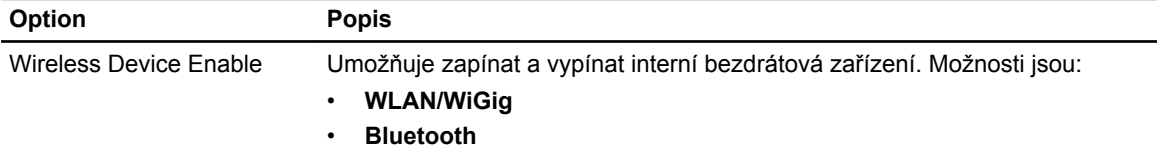

Obě možnosti jsou ve výchozím nastavení povoleny.

#### **Tabulka 11. Maintenance (Údržba)**

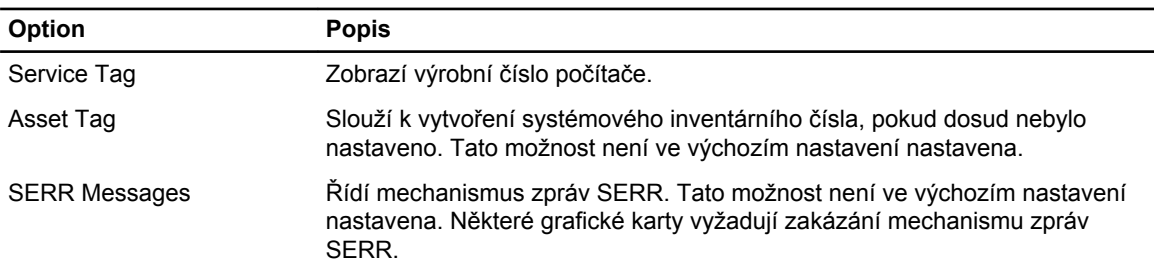

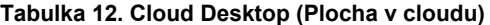

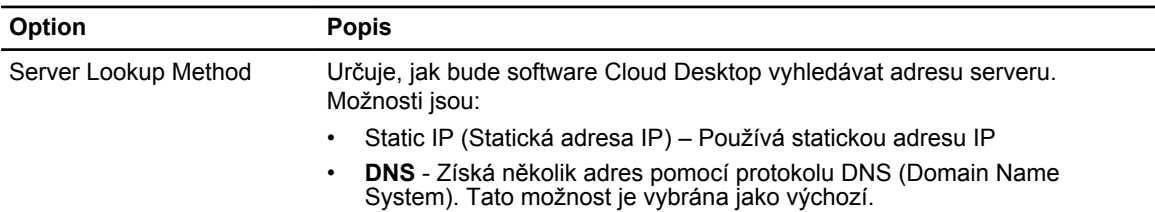

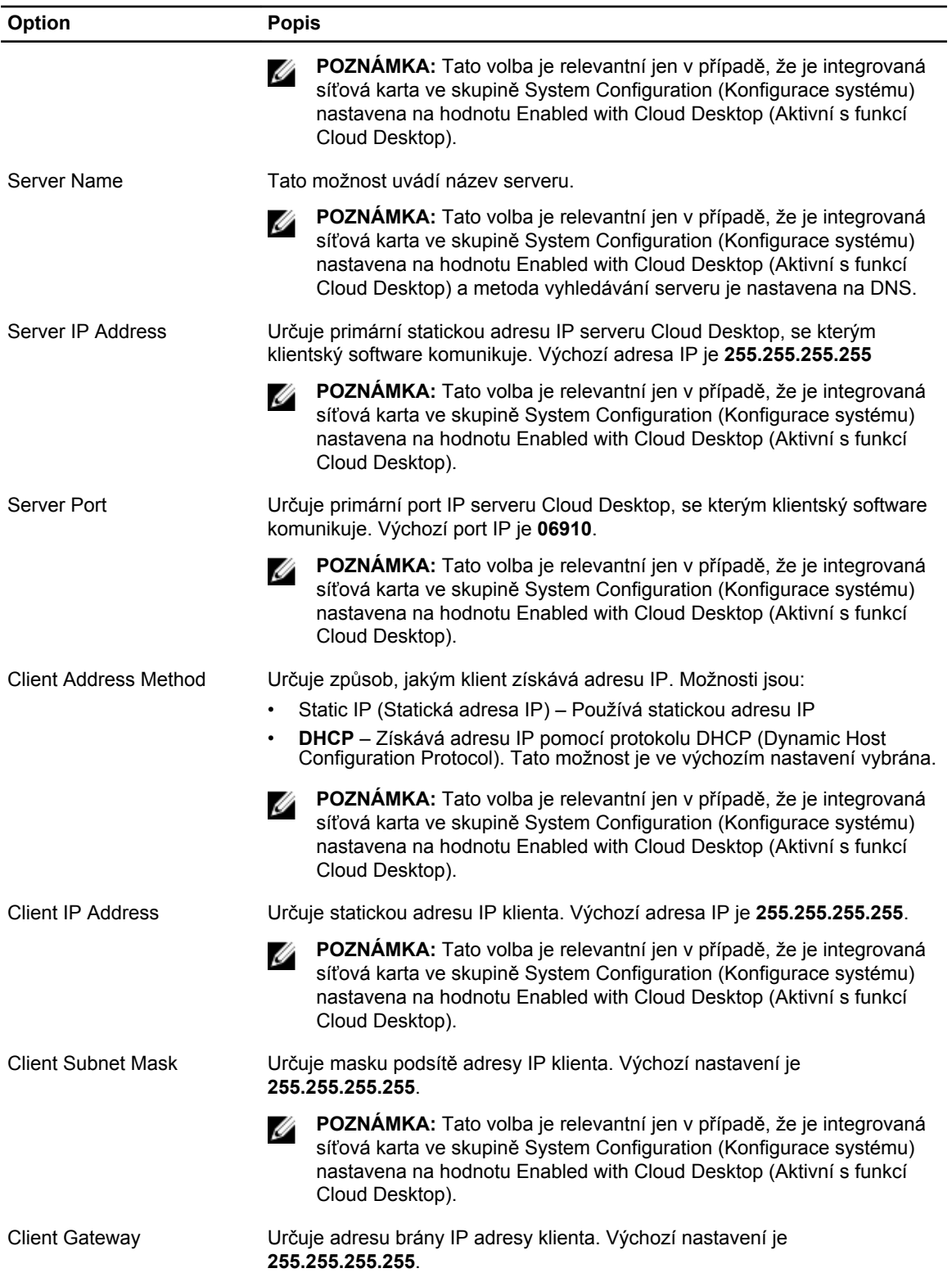

<span id="page-51-0"></span>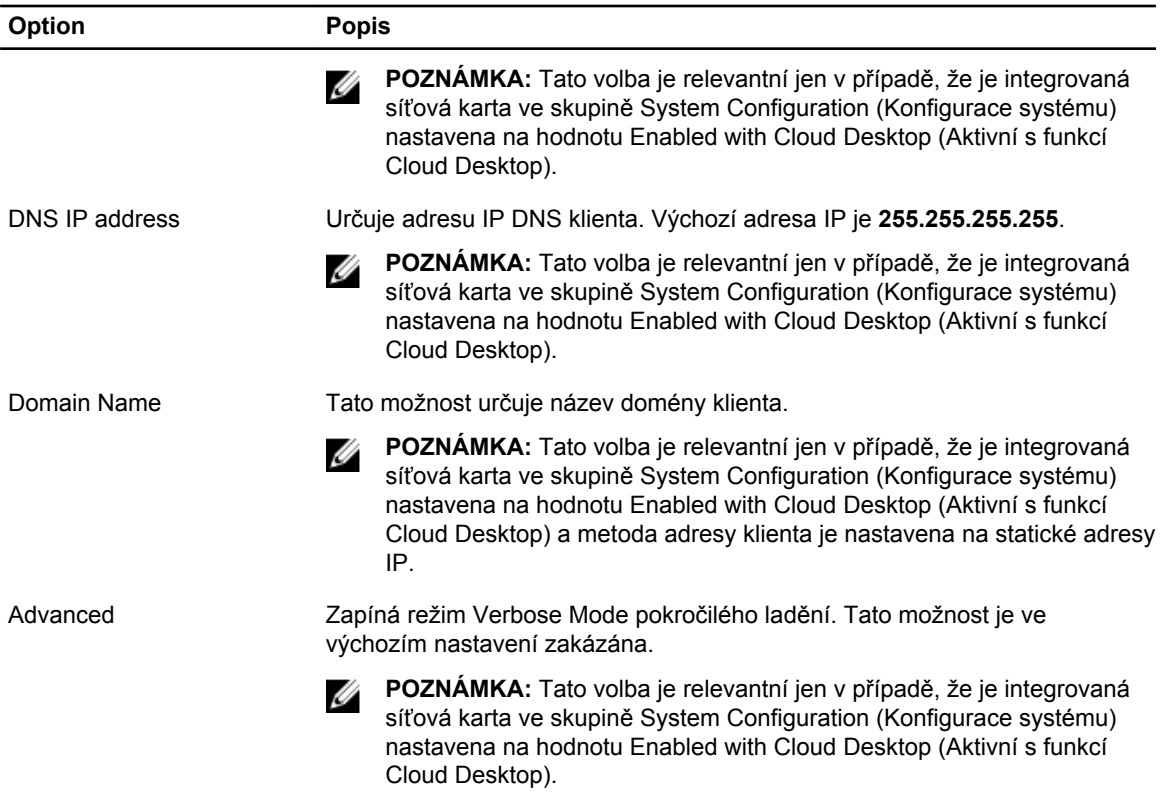

#### **Tabulka 13. System Logs (Systémové protokoly)**

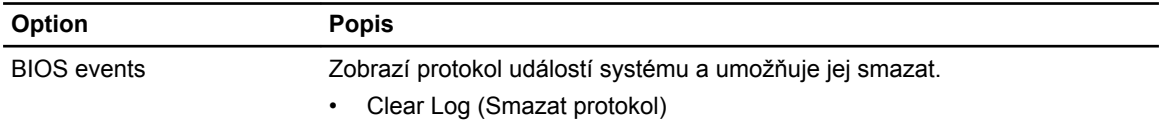

#### **Aktualizace systému BIOS**

Systém BIOS (nastavení systému) se doporučuje aktualizovat tehdy, když měníte základní desku nebo je k dispozici aktualizace.

- **1.** Restartujte počítač.
- **2.** Přejděte na web **dell.com/support**.
- **3.** Zadejte **servisní označení** nebo **kód expresní služby** a klepněte na tlačítko **Submit** (Odeslat).

**POZNÁMKA:** Chcete-li najít servisní označení, klepněte na odkaz **Where is my Service Tag?**  (Kde je moje servisní označení?)

**POZNÁMKA:** Pokud nemůžete najít své výrobní číslo, klepněte na možnost **Detect Service Tag**  (Zjistit výrobní číslo). Postupujte podle pokynů na obrazovce.

- **4.** Pokud nemůžete nelézt servisní označení, klepněte na produktovou kategorii vašeho počítače.
- **5.** Vyberte ze seznamu **Product Type** (Produktový typ).
- **6.** Vyberte model svého počítače. Zobrazí se stránka **produktové podpory** pro váš počítač.
- **7.** Klepněte na možnost **Get drivers** (Získat ovladače) a poté na možnost **View All Drivers** (Zobrazit všechny ovladače).

Zobrazí se stránka ovladačů a souborů ke stažení.

- <span id="page-52-0"></span>**8.** Na obrazovce Drivers & Downloads (Ovladače a soubory ke stažení) vyberte v rozevíracím seznamu **Operating System** (Operační systém) možnost **BIOS**.
- **9.** Vyhledejte nejnovější soubor se systémem BIOS a klepněte na tlačítko **Download File** (Stáhnout soubor).

Můžete také analyzovat, které ovladače je třeba aktualizovat. Pokud tento krok chcete provést u svého produktu, klikněte na možnost **Analyze System for Updates** (Analyzovat systém a zjistit aktualizace) a postupujte podle pokynů na obrazovce.

**10.** V okně **Please select your download method below** (Zvolte metodu stažení) klepněte na tlačítko **Download File** (Stáhnout soubor).

Zobrazí se okno **File Download** (Stažení souboru).

- **11.** Klepnutím na tlačítko **Save** (Uložit) uložíte soubor do počítače.
- **12.** Klepnutím na tlačítko **Run** (Spustit) v počítači nainstalujete aktualizované nastavení systému BIOS. Postupujte podle pokynů na obrazovce.

#### **Systémové heslo a heslo pro nastavení**

Můžete vytvořit systémové heslo a zabezpečit počítač heslem.

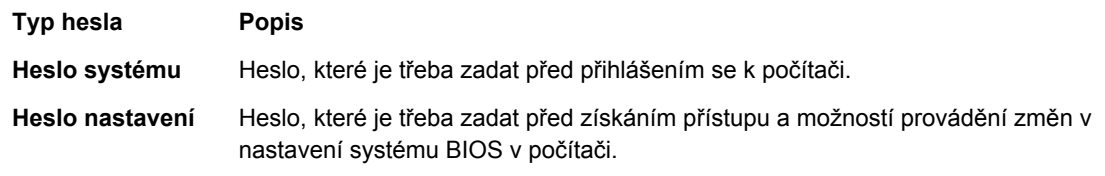

**VÝSTRAHA: Heslo nabízí základní úroveň zabezpečení dat v počítači.**

**VÝSTRAHA: Pokud počítač nebude uzamčen nebo zůstane bez dozoru, k uloženým datům může získat přístup kdokoli.**

**POZNÁMKA:** Počítač, který vám zašleme, má funkci hesla systému a hesla nastavení vypnutou. Ø

#### **Nastavení systémového hesla a hesla pro nastavení**

Přiřadit nové **heslo systému** nebo **heslo nastavení** či změnit stávající **heslo systému** nebo **heslo nastavení** můžete pouze v případě, že v nastavení **Password Status** (Stav hesla) je vybrána možnost **Unlocked** (Odemčeno). Jestliže je u stavu hesla vybrána možnost **Locked** (Zamčeno), heslo systému nelze měnit.

Ø

**POZNÁMKA:** Pokud propojku pro heslo nepoužijete, stávající heslo systému a heslo nastavení odstraníte a k přihlášení k počítači není třeba heslo systému používat.

Do nastavení systému přejdete stisknutím tlačítka <F2> ihned po spuštění či restartu počítače.

- **1.** Na obrazovce **System BIOS** (Systém BIOS) nebo **System Setup** (Nastavení systému) vyberte možnost **System Security** (Zabezpečení systému) a klepněte na tlačítko <Enter>. Otevře se obrazovka **System Security** (Zabezpečení systému).
- **2.** Na obrazovce **System Security** (Zabezpečení systému) ověřte, zda je v nastavení **Password Status**  (Stav hesla) vybrána možnost **Unlocked** (Odemčeno).
- **3.** Vyberte možnost **System Password** (Heslo systému), zadejte heslo systému a stiskněte klávesu <Enter> nebo <Tab>.

<span id="page-53-0"></span>Nové heslo systému přiřaďte podle následujících pokynů:

- Heslo smí obsahovat nejvýše 32 znaků.
- Heslo smí obsahovat čísla od 0 do 9.
- Povolena jsou pouze malá písmena (velká písmena jsou zakázána).
- Povoleny jsou pouze následující zvláštní znaky: mezera, ("), (+), (,), (-), (.), (/), (;), ([), (\), (]), (`).

Po zobrazení výzvy znovu zadejte heslo systému.

- **4.** Zadejte dříve zadané heslo systému a klepněte na tlačítko **OK**.
- **5.** Vyberte možnost **Setup Password** (Heslo nastavení), zadejte heslo systému a stiskněte klávesu <Enter> nebo <Tab>.

Zobrazí se zpráva s požadavkem o opětovné zadání hesla nastavení.

- **6.** Zadejte dříve zadané heslo nastavení a klepněte na tlačítko **OK**.
- **7.** Po stisku klávesy <Esc> se zobrazí zpráva s požadavkem o uložení změn.
- **8.** Stiskem klávesy <Y> změny uložíte. Počítač se restartuje.

#### **Odstranění nebo změna stávajícího hesla k systému nebo nastavení**

Před pokusem o odstranění nebo změnu stávajícího hesla systému nebo nastavení se ujistěte, že je v nabídce **Password Status** (Stav hesla) vybrána možnost Unlocked (Odemknuto). Pokud je v nabídce **Password Status** (Stav hesla) vybrána možnost Locked (Zamčeno), stávající heslo systému nebo nastavení odstranit ani změnit nelze.

Nástroj Nastavení systému otevřete stiskem tlačítka <F2> ihned po spuštění či restartu počítače.

- **1.** Na obrazovce **System BIOS** (Systém BIOS) nebo **System Setup** (Nastavení systému) vyberte možnost **System Security** (Zabezpečení systému) a klepněte na tlačítko <Enter>. Otevře se obrazovka **System Security** (Zabezpečení systému).
- **2.** Na obrazovce **System Security** (Zabezpečení systému) ověřte, zda je v nastavení **Password Status**  (Stav hesla) vybrána možnost **Unlocked** (Odemčeno).
- **3.** Po odstranění stávajícího hesla systému vyberte možnost **System Password** (Heslo systému) a stiskněte klávesu <Enter> nebo <Tab>.
- **4.** Po odstranění stávajícího hesla nastavení vyberte možnost **Setup Password** (Heslo nastavení) a stiskněte klávesu <Enter> nebo <Tab>.

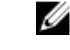

**POZNÁMKA:** Po změně hesla systému nebo nastavení zadejte po zobrazení výzvy nové heslo. Jestliže heslo systému nebo nastavení odstraníte, potvrďte po zobrazení výzvy své rozhodnutí.

- **5.** Po stisku klávesy <Esc> se zobrazí zpráva s požadavkem o uložení změn.
- **6.** Stiskem klávesy <Y> uložíte změny a nástroj Nastavení systému ukončíte. Počítač se restartuje.

# <span id="page-54-0"></span>**Technické specifikace**

**POZNÁMKA:** Nabízené možnosti se mohou lišit podle oblasti. Chcete-li získat více informací

o konfiguraci počítače, klikněte na tlačítko Start **(ikona Start)** → **Nápověda a podpora** a výběrem příslušné možnosti zobrazíte informace o počítači.

#### **Tabulka 14. System Information**

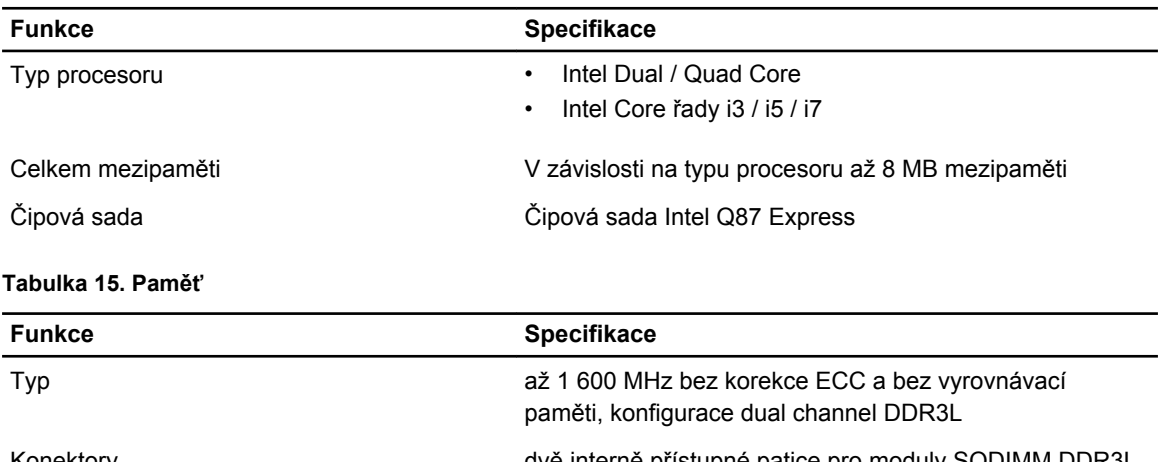

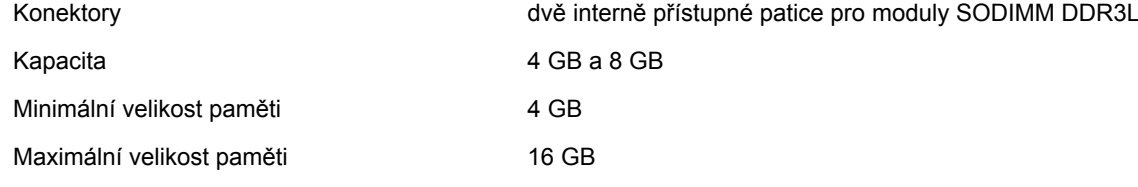

#### **Tabulka 16. Grafika**

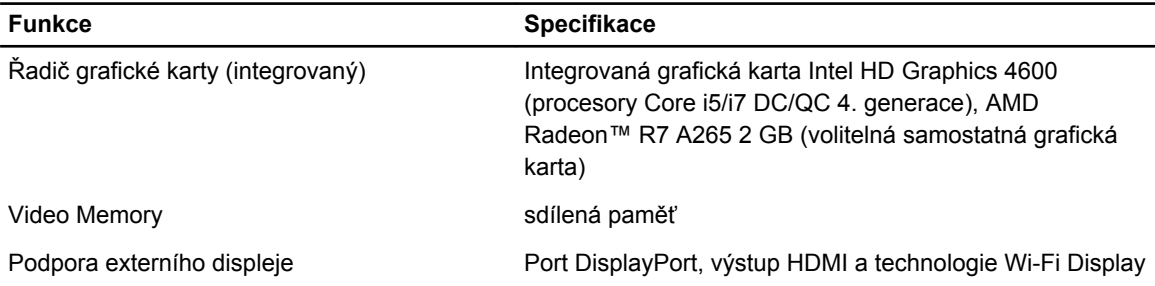

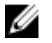

**POZNÁMKA:** Připojení Wi-Fi vyžaduje bezdrátovou kartu, kterou je třeba zakoupit samostatně.

**Tabulka 17. Audio**

| <b>Funkce</b>                  | <b>Specifikace</b>                                                                                                    |
|--------------------------------|----------------------------------------------------------------------------------------------------|
| Radič                          | Zvukový adaptér Intel High Definition Audio s technologií<br>Waves MaxxVoice Pro                                                                                                    |
| Reproduktor                    | jeden reproduktor (4 ohmy) pro levou i pravou sestavu<br>reproduktorů (průměrně 4 W na kanál)                                                                                                    |
| Vnitřní zesilovač reproduktorů | až 7,6 W při 4 ohmech na kanál                                                                                                    |
| Podpora interního mikrofonu    | Duální digitální mikrofon                                                                                                    |
| Ovládání hlasitosti            | Tlačítka pro zvýšení / snížení hlasitosti (pouze u systému<br>Windows 7), programové nabídky a klávesy pro ovládání<br>médií                                                                                                    |
|                                | VAROVÁNÍ: Nadměrný akustický tlak ze sluchátek<br>může způsobit poškození nebo ztrátu sluchu.<br>Jestliže ovládání hlasitosti nebo ekvalizér<br>nastavíte na jiné než středové nastavení, může<br>dojít ke zvýšení výstupního napětí, a tím i ke<br>zvýšení akustického tlaku. Použití faktorů, které<br>mají na výstup sluchátek vliv a přitom nejsou<br>určeny výrobcem (patří mezi ně například<br>operační systém, software ekvalizéru, firmware,<br>ovladač a podobně), může zvýšit výstupní napětí<br>sluchátek a jejich akustický tlak. Ke zvýšenému<br>akustickému tlaku může rovněž vést použití<br>jiných sluchátek, než které jsou určeny výrobcem. |

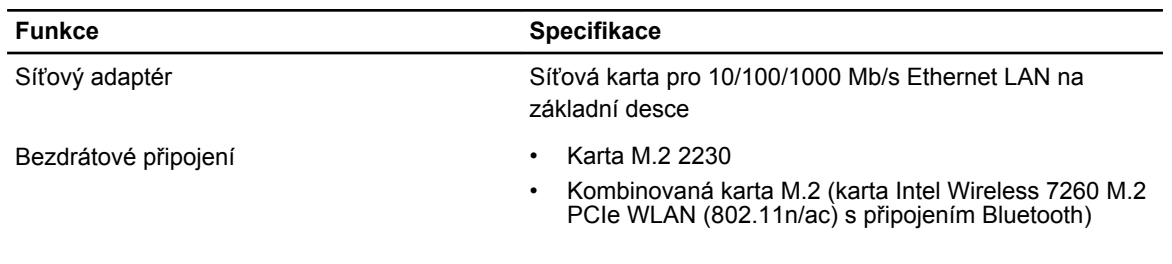

#### **Tabulka 18. Komunikace**

#### **Tabulka 19. Karty**

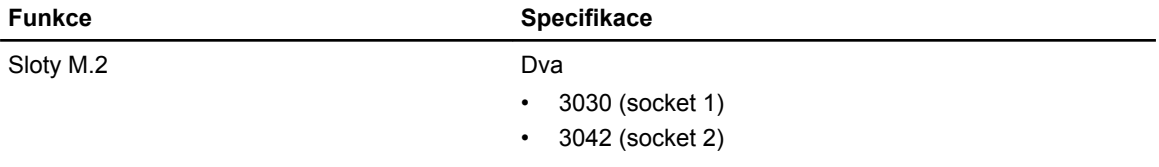

#### **Tabulka 20. Displeje**

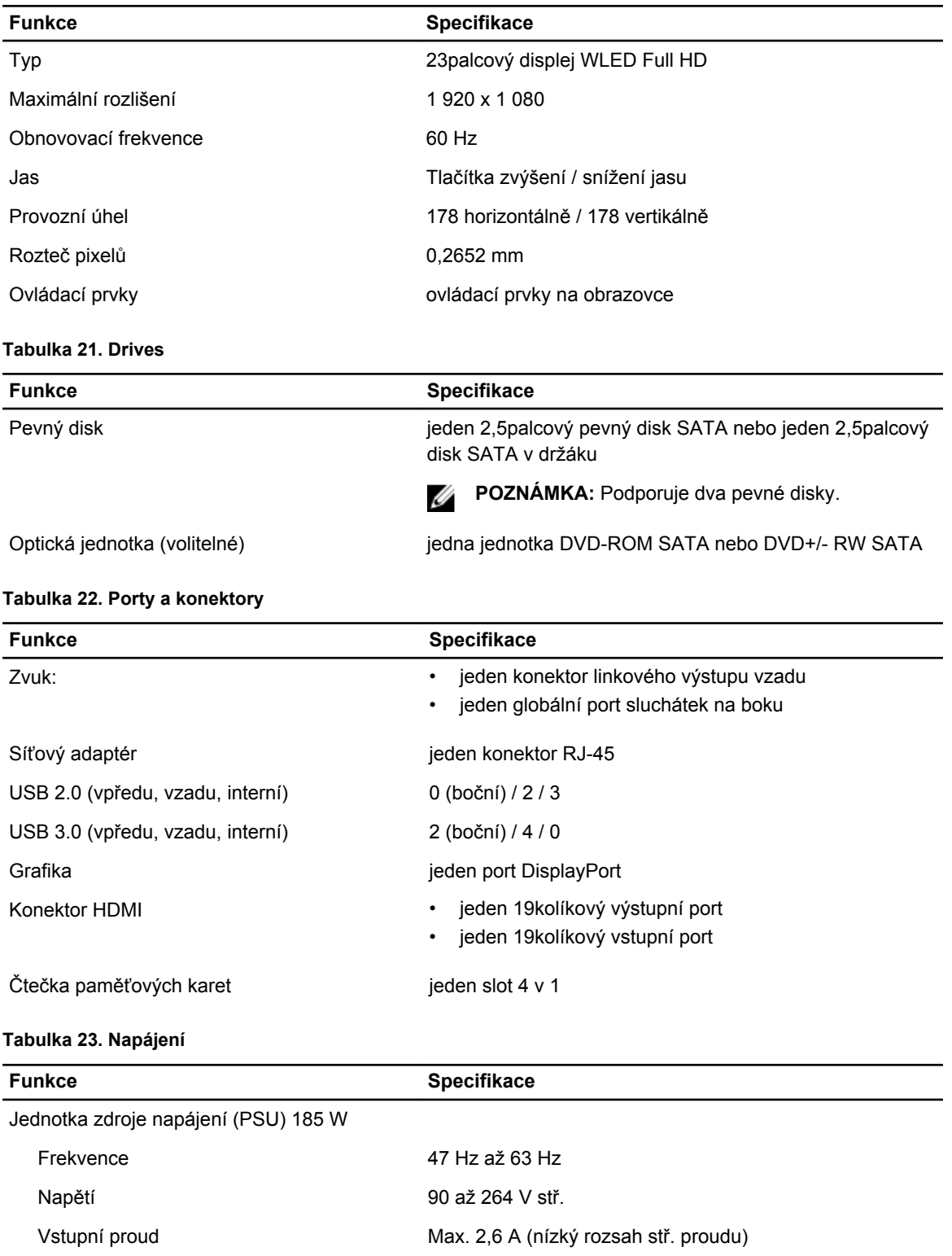

**Funkce Specifikace**

Max. 1,3 A (vysoký rozsah stř. proudu)

#### **Tabulka 24. Kamera (volitelně)**

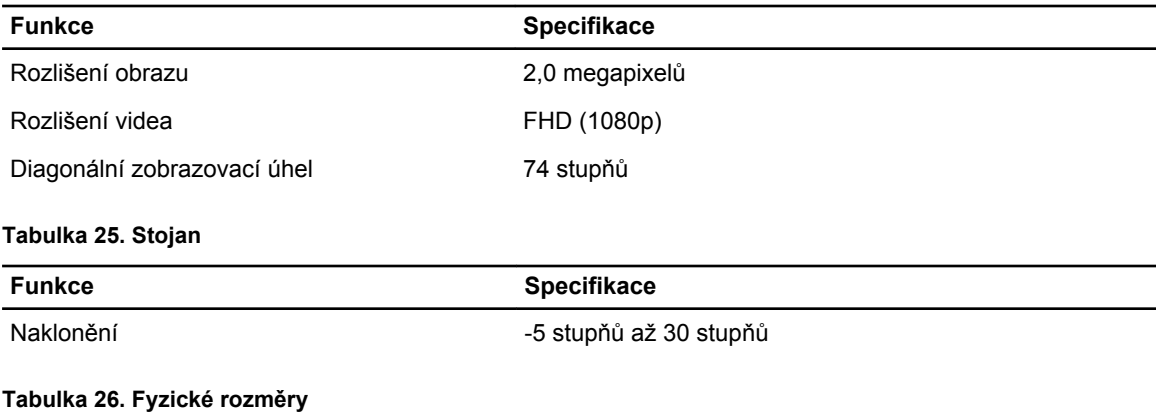

#### **Funkce Specifikace** Šířka 567,50 mm (22,34 palce) – bez stojanu Výška 380,70 mm (14,99 palce) – bez stojanu Hloubka: bez dotykového ovládání 60,00 mm (2,36 palce) – bez stojanu dotykové ovládání 58,60 mm (2,31 palce) – bez stojanu Hmotnost: bez dotykového ovládání 12,5 kg (27,56 libry) – se stojanem dotykové ovládání 14,1 kg (30,89 libry) – se stojanem

**POZNÁMKA:** Hmotnost počítače se může lišit v závislosti na objednané konfiguraci a ve variaci při výrobě.

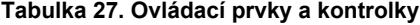

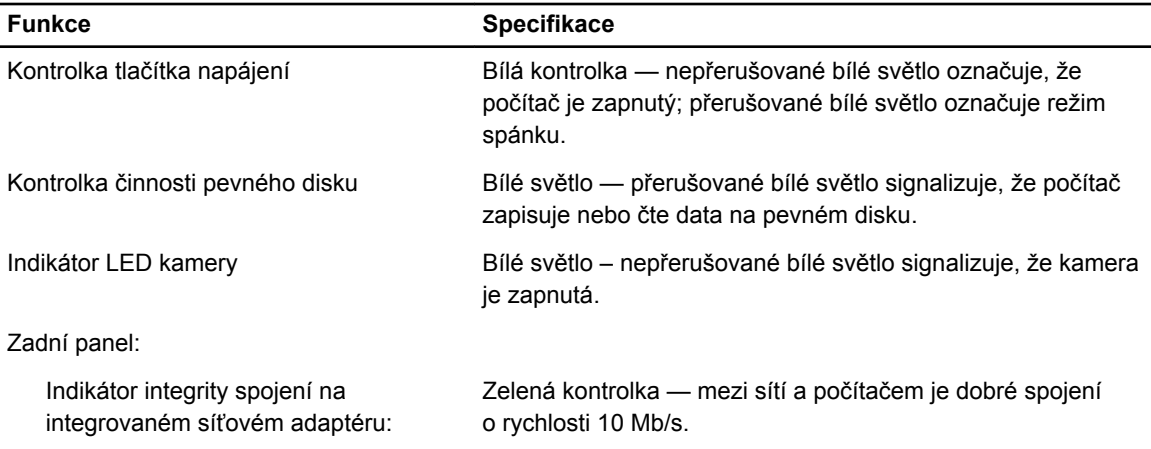

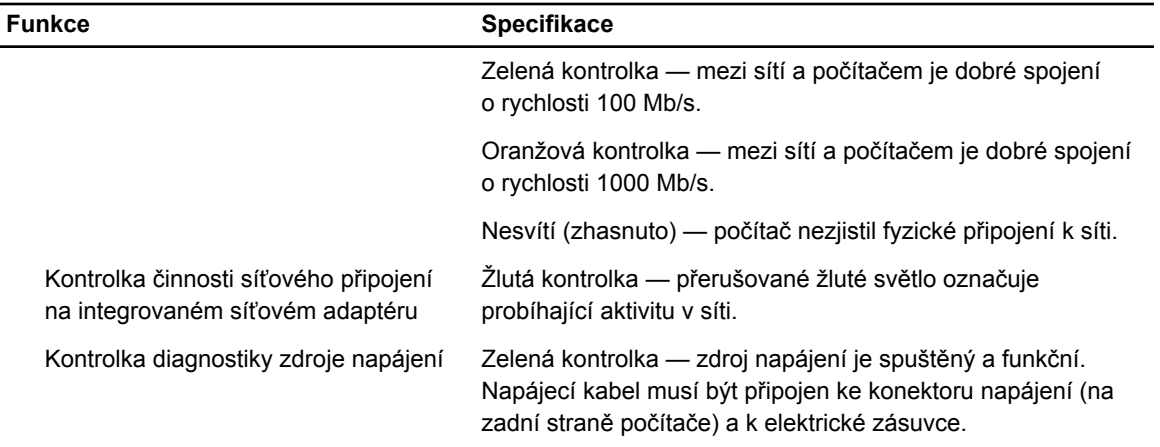

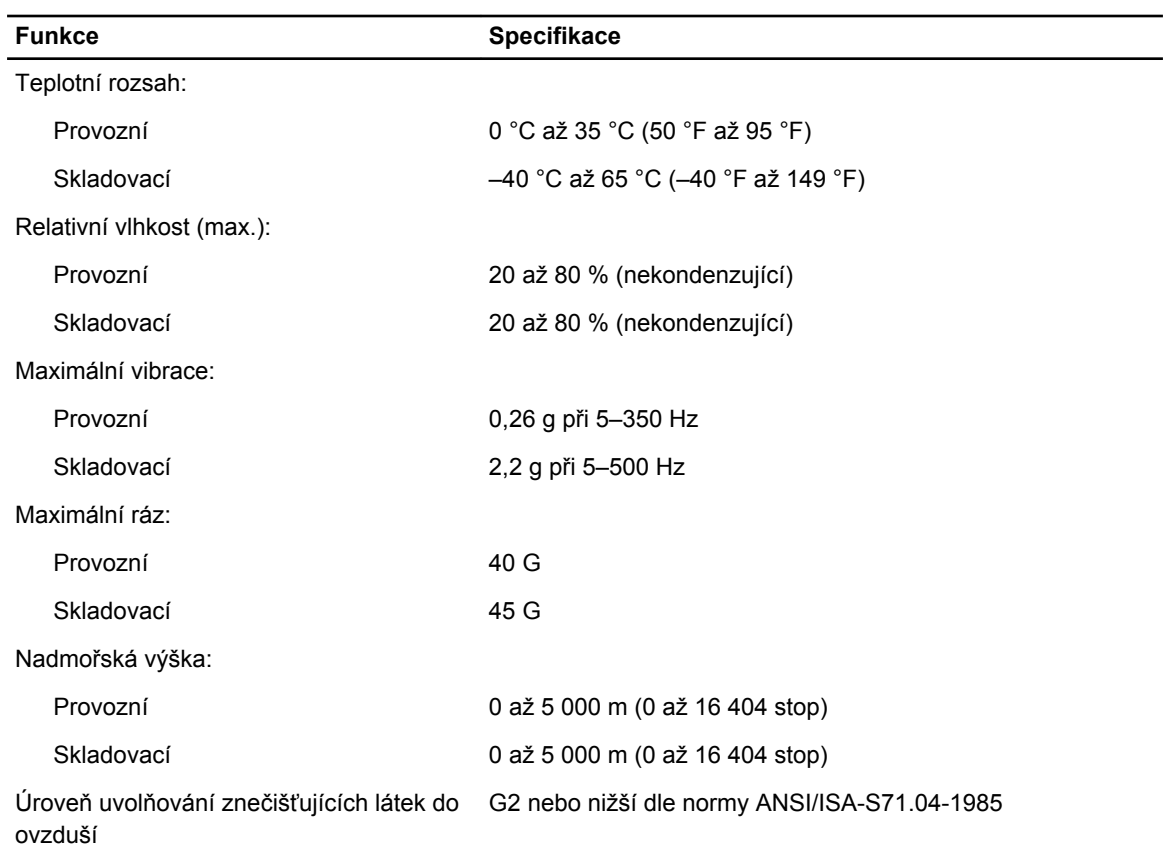

#### **Tabulka 28. Životní prostředí**

# <span id="page-59-0"></span>**Kontaktování společnosti Dell**

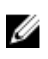

**POZNÁMKA:** Pokud nemáte aktivní internetové připojení, můžete najít kontaktní informace na nákupní faktuře, balicím seznamu, účtence nebo v katalogu produktů společnosti Dell.

Společnost Dell nabízí několik možností online a telefonické podpory a služeb. Jejich dostupnost závisí na zemi a produktu a některé služby nemusí být ve vaší oblasti k dispozici. Chcete-li kontaktovat společnost Dell se záležitostmi týkajícími se prodejů, technické podpory nebo zákaznického servisu:

- **1.** Navštivte stránky **dell.com/support**
- **2.** Vyberte si kategorii podpory.
- **3.** Ověřte, že v rozbalovací nabídce Choose a Country/Region (Vyberte zemi/oblast) v horní části stránky je vybrána vaše země nebo oblast.
- **4.** Podle potřeby vyberte příslušné servisní služby nebo linku podpory.